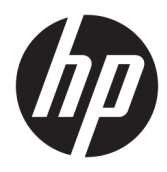

Instrukcja obsługi

© Copyright 2018 HP Development Company, L.P.

Windows jest znakiem towarowym lub zastrzeżonym znakiem towarowym firmy Microsoft Corporation, zarejestrowanym w Stanach Zjednoczonych i/lub w innych krajach.

Informacje zawarte w niniejszej broszurze mogą zostać zmienione bez uprzedzenia. Jedyne gwarancje na produkty i usługi HP są określone w stosownych wyraźnych oświadczeniach gwarancyjnych towarzyszących tym produktom i usługom. Żadnych z podanych w niniejszej broszurze informacji nie należy interpretować jako dodatkowych gwarancji. HP nie ponosi odpowiedzialności za błędy techniczne i wydawnicze ani za pominięcia, jakie mogą wystąpić w niniejszej broszurze.

Wydanie czwarte: listopad 2018

Wydanie pierwsze: marzec 2018

Numer katalogowy dokumentu: L14947-244

#### **Uwagi dotyczące produktu**

Niniejsza instrukcja zawiera opis funkcji występujących w większości modeli. W zakupionym produkcie niektóre funkcje mogą być niedostępne. Aby uzyskać dostęp do najnowszej instrukcji obsługi, przejdź do [http://www.hp.com/support,](http://www.hp.com/support) a następnie postępuj zgodnie z instrukcjami w celu znalezienia swojego produktu. Następnie wybierz pozycję **Instrukcje obsługi**.

#### **Warunki użytkowania oprogramowania**

Instalowanie, kopiowanie lub pobieranie preinstalowanego na tym komputerze oprogramowania bądź używanie go w jakikolwiek inny sposób oznacza wyrażenie zgody na objęcie zobowiązaniami wynikającymi z postanowień Umowy Licencyjnej Użytkownika Oprogramowania HP (EULA). Jeżeli użytkownik nie akceptuje warunków licencji, jedynym rozwiązaniem jest zwrócenie całego nieużywanego produktu (sprzętu i oprogramowania) do sprzedawcy w ciągu 14 dni od daty zakupu w celu odzyskania pełnej kwoty wydanej na jego zakup zgodnie z zasadami zwrotu pieniędzy.

W celu uzyskania dodatkowych informacji lub zażądania zwrotu pełnej kwoty wydanej na zakup komputera należy skontaktować się ze sprzedawcą.

## **Podręcznik — informacje**

Ten podręcznik zawiera podstawowe informacje dotyczące korzystania i aktualizowania niniejszego produktu.

**OSTRZEŻENIE!** Wskazuje na niebezpieczną sytuację, której nieuniknięcie **może** spowodować śmierć lub poważne obrażenia ciała.

**OSTROŻNIE:** Wskazuje na niebezpieczną sytuację, której nieuniknięcie **może** spowodować małe lub średnie obrażenia ciała.

- **WAŻNE:** Wskazuje informacje uznawane za ważne, ale niezwiązane z zagrożeniami (np. informacje dotyczące szkód materialnych). Ostrzega użytkownika, że niezastosowanie się do opisanej procedury może skutkować utratą danych albo uszkodzeniem sprzętu lub oprogramowania. Zawiera także podstawowe informacje – objaśnienia lub instrukcje.
- **EX UWAGA:** Zawiera dodatkowe informacje, które podkreślają lub uzupełniają ważne punkty w tekście głównym.
- **WSKAZÓWKA:** Zawiera pomocne porady dotyczące ukończenie zadania.

# Spis treści

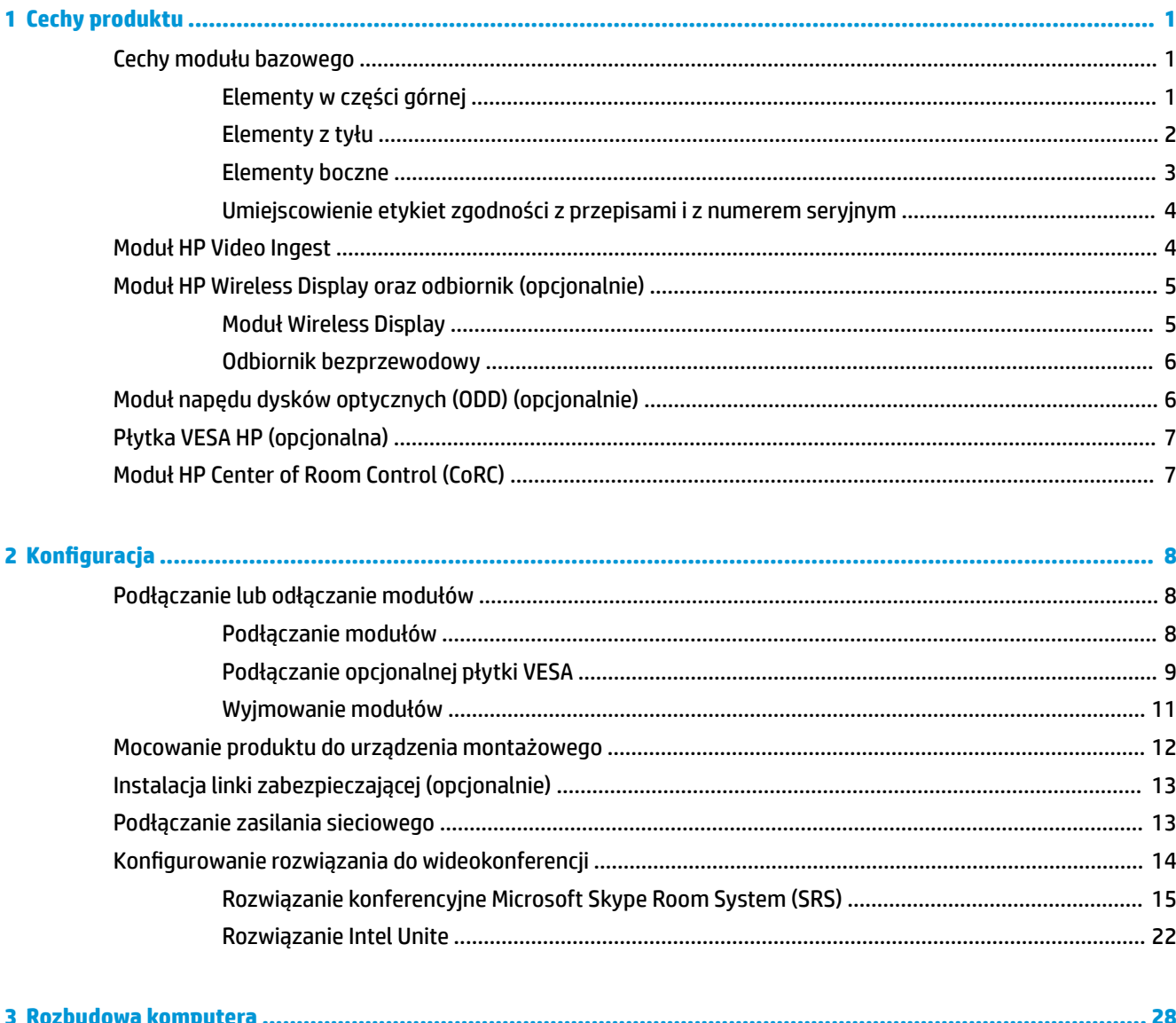

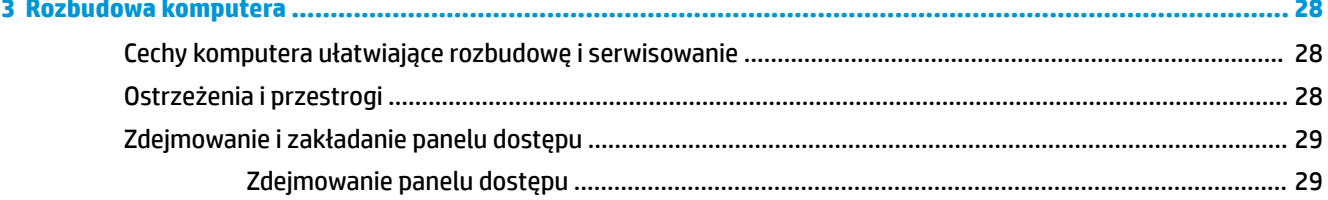

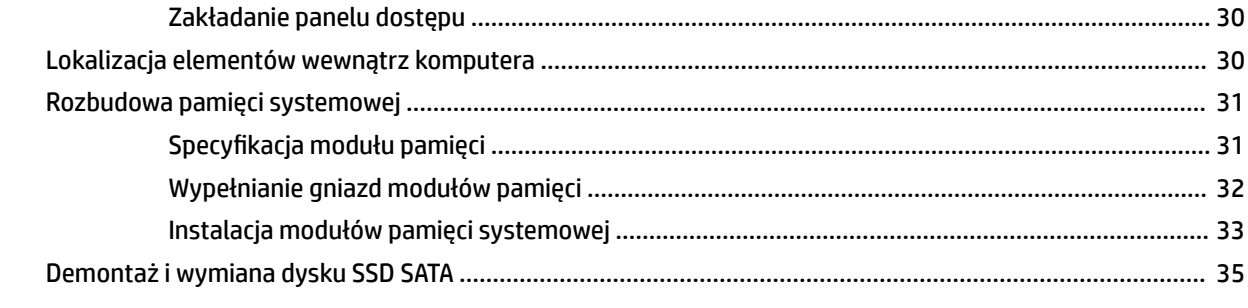

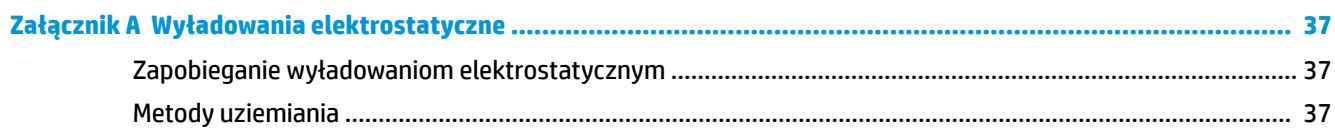

### Załącznik B Zalecenia dotyczące pracy komputera, rutynowa pielęgnacja i przygotowanie komputera do

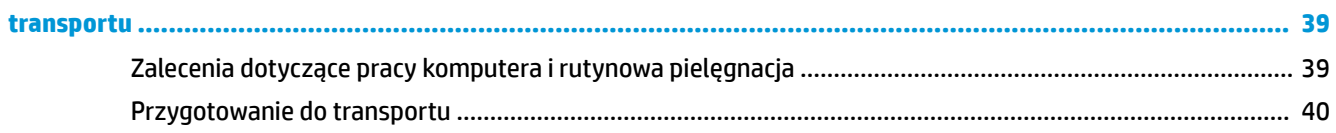

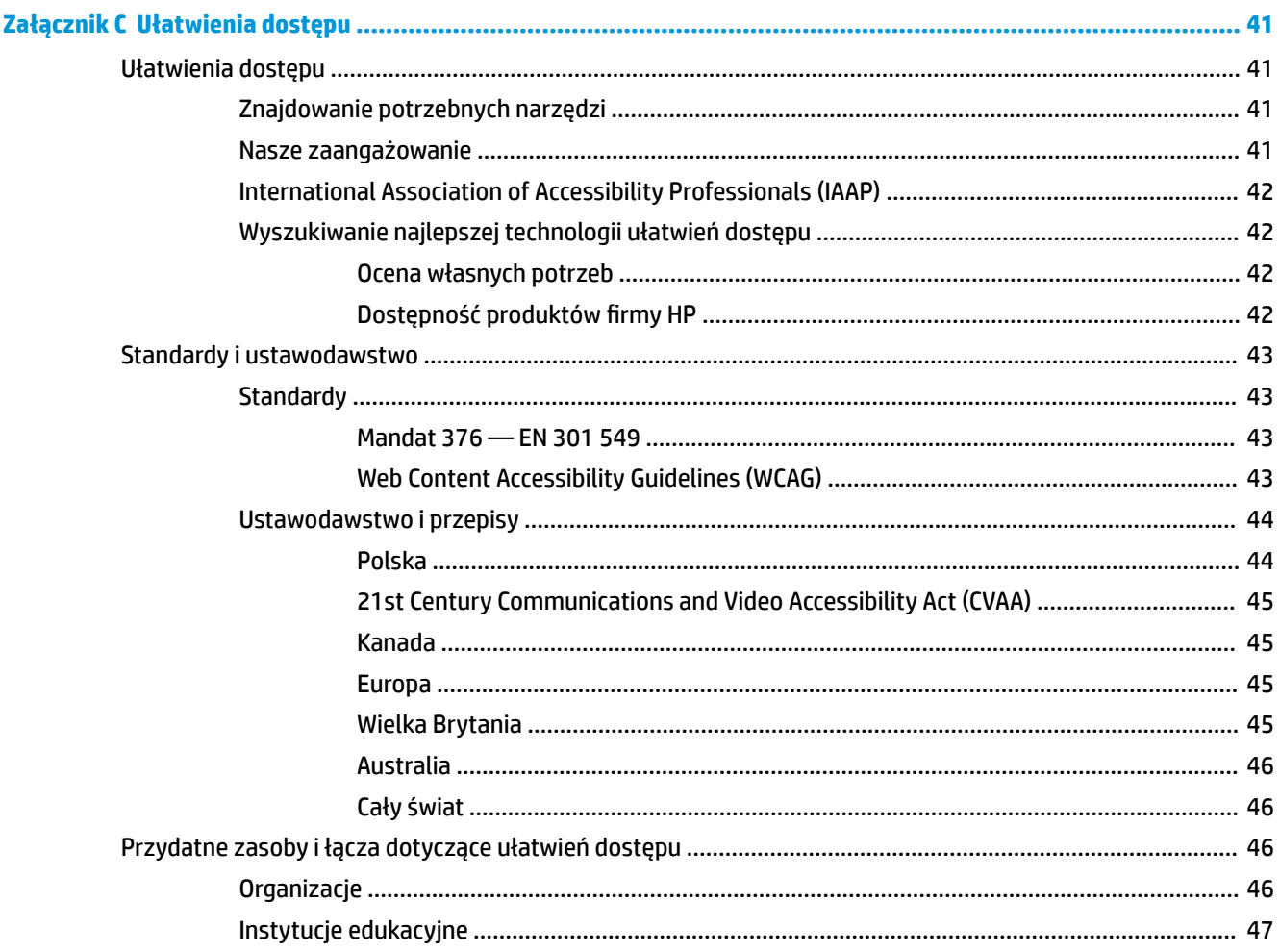

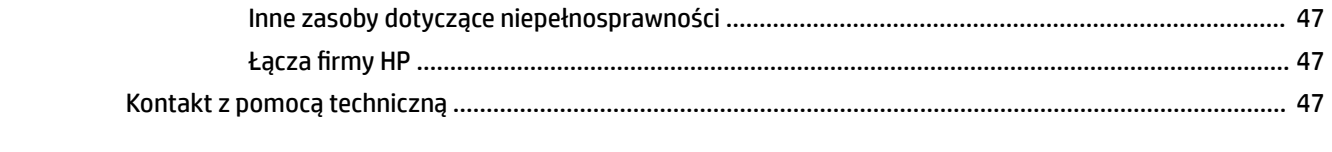

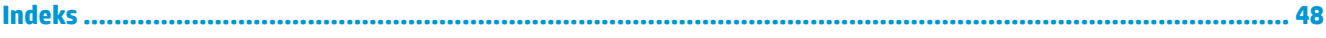

# <span id="page-8-0"></span>**1 Cechy produktu**

# **Cechy modułu bazowego**

## **Elementy w części górnej**

W górnej części obudowy znajdują się pojemnościowe przyciski dotykowe umożliwiające obsługę rozmów konferencyjnych.

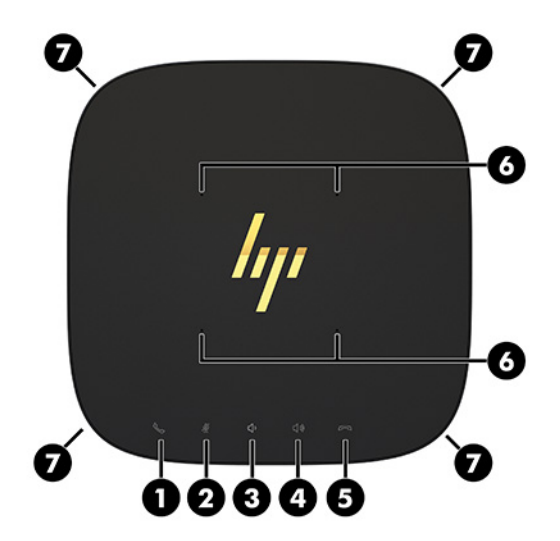

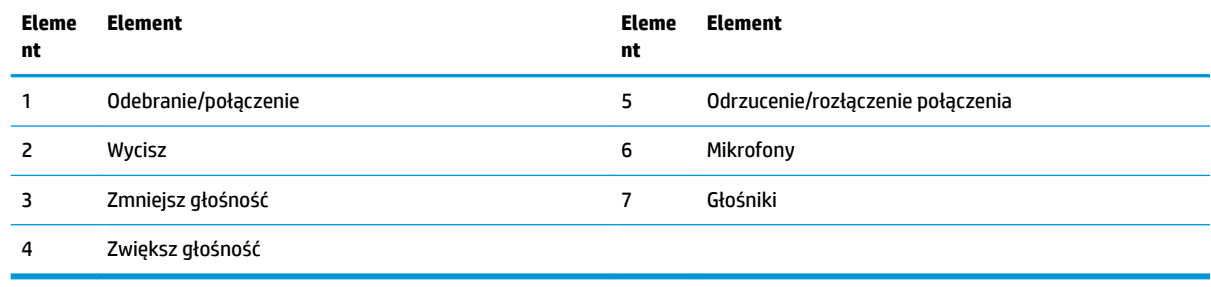

WAŻNE: Nie należy stawiać żadnych przedmiotów na obudowie ani nie dopuścić do wylania żadnych płynów na urządzenie.

# <span id="page-9-0"></span>**Elementy z tyłu**

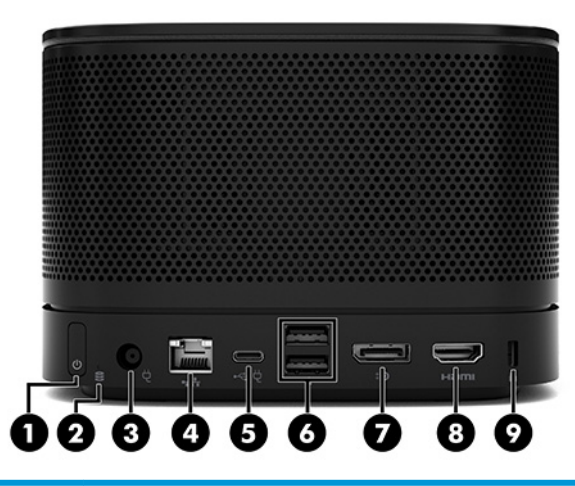

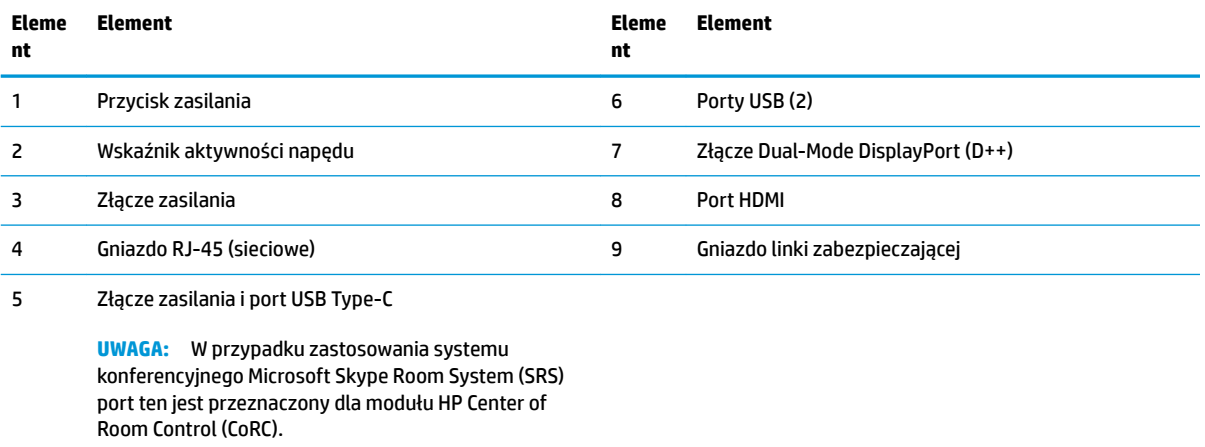

## <span id="page-10-0"></span>**Elementy boczne**

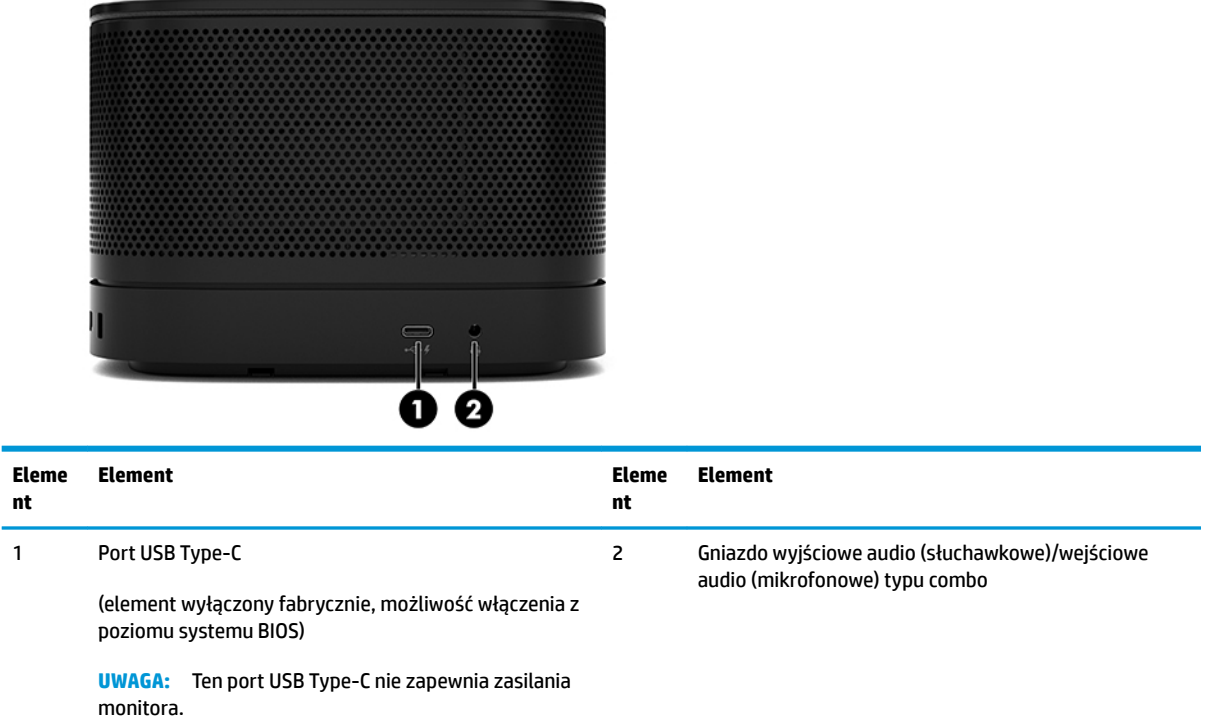

### <span id="page-11-0"></span>**Umiejscowienie etykiet zgodności z przepisami i z numerem seryjnym**

Każdy moduł bazowy posiada unikatowy numer seryjny oraz numer identyfikacyjny produktu, umieszczone metodą znakowania laserowego na pokrywie. Kopie tych etykiet znajdują się wewnątrz obudowy. Numery te należy przygotować przed skontaktowaniem się z pomocą techniczną.

**WWAGA:** Jeśli do modułu bazowego podłączone są moduły opcjonalne, należy je zdjąć, aby odczytać numer seryjny i numer identyfikacyjny produktu.

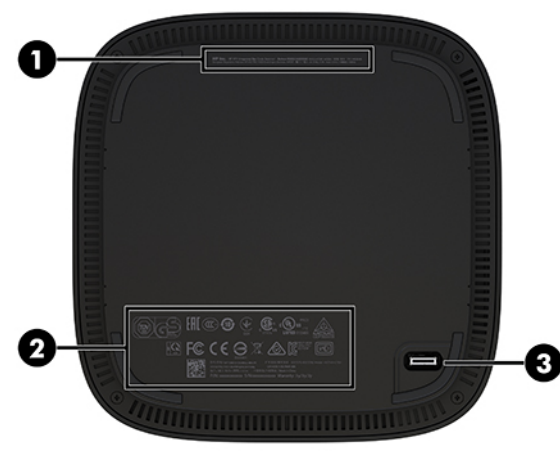

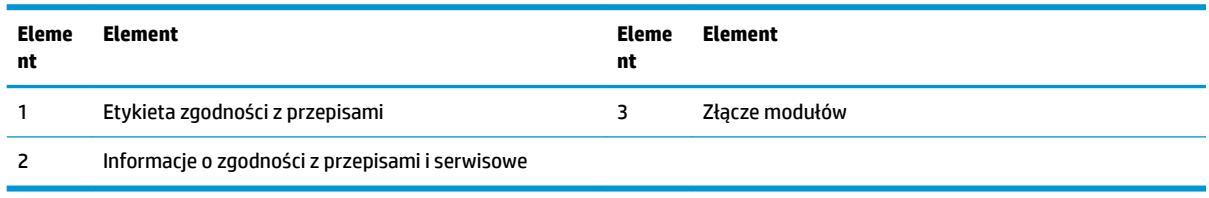

# **Moduł HP Video Ingest**

Do zainstalowania oprogramowania Microsoft Skype Room System (SRS) wymagany jest moduł Video Ingest. Ten moduł umożliwia podłączenie źródła sygnału wideo, takiego jak komputer przenośny, do systemu SRS.

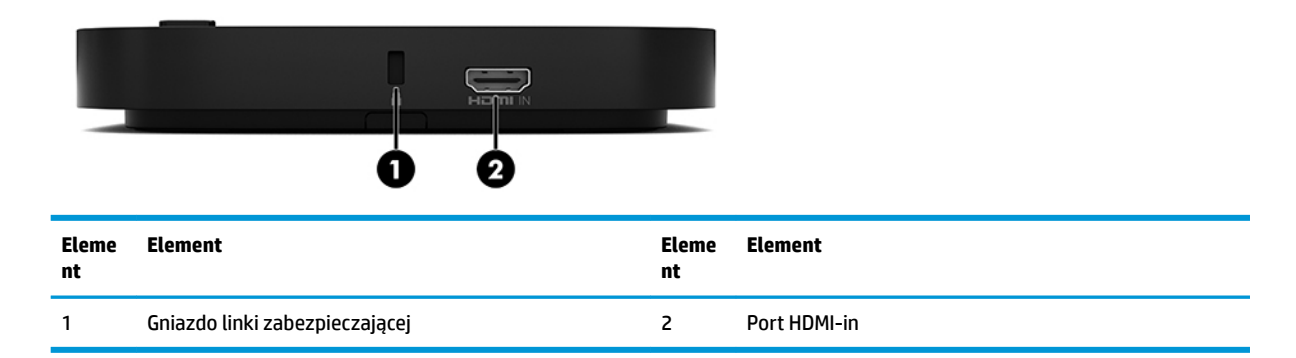

Moduł Video Ingest nie jest dostępny dla rozwiązania Intel Unite.

# <span id="page-12-0"></span>**Moduł HP Wireless Display oraz odbiornik (opcjonalnie)**

Moduł Wireless Display i odbiornik mogą być dołączone do rozwiązania Microsoft Skype Room System (SRS) lub Intel Unite. Odbiornik można przytwierdzić do monitora, a moduł Wireless Display może przesyłać sygnał do odbiornika znajdującego się w odległości do 8 m w tym samym pomieszczeniu.

Kabel HDMI i kabel USB Micro-B są dołączone do modułu wyświetlacza bezprzewodowego i odbiornika.

Moduł Wireless Display nie jest dostępny w niektórych krajach. Skontaktuj się z sprzedawcą, aby uzyskać pomoc dotyczącą konkretnego kraju.

- **WAGA:** Moduł Wireless Display i odbiornik są powiązane fabrycznie, ale można je ponowne zsynchronizować w razie potrzeby. Aby uzyskać więcej informacji, zobacz Konfigurowanie rozwiązania do [wideokonferencji na stronie 14](#page-21-0).
- **WSKAZÓWKA:** W celu uzyskania najlepszej wydajności w torze transmisji pomiędzy modułem Wireless Display a odbiornikiem nie powinny się znajdować żadne przeszkody.

### **Moduł Wireless Display**

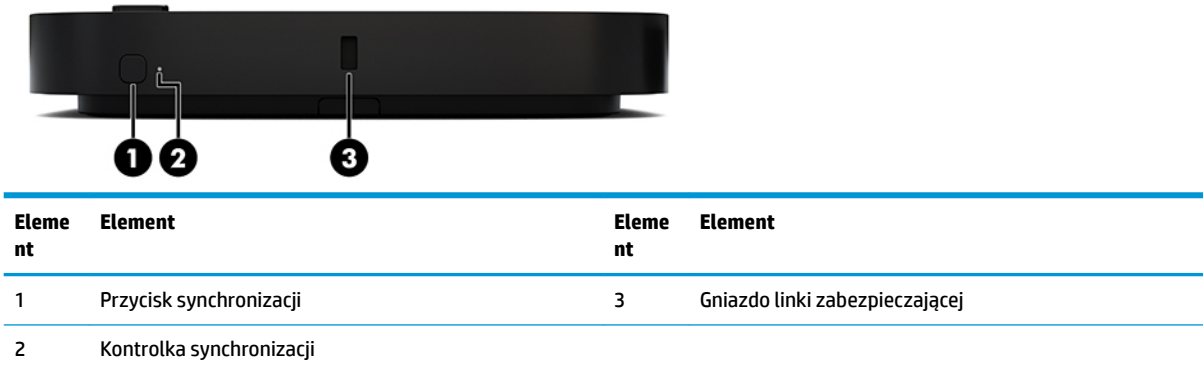

### <span id="page-13-0"></span>**Odbiornik bezprzewodowy**

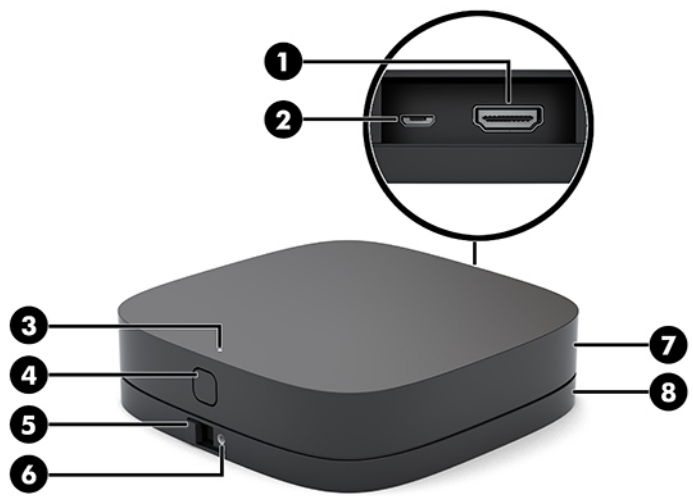

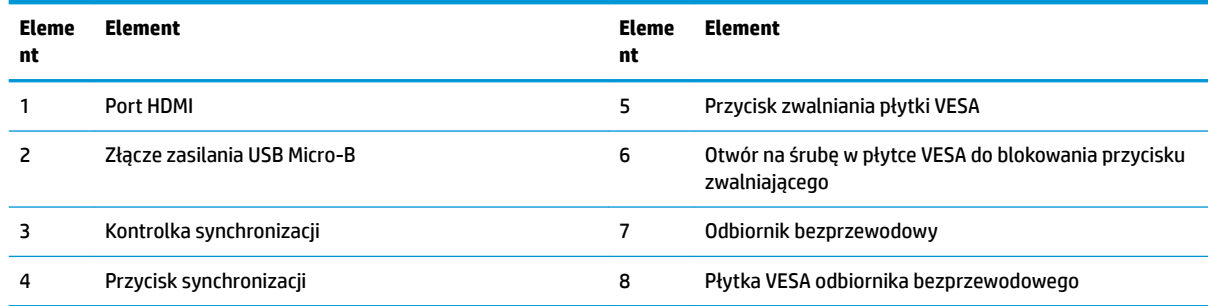

# **Moduł napędu dysków optycznych (ODD) (opcjonalnie)**

Opcjonalny moduł ODD (do zakupienia osobno) zapewnia funkcjonalność napędu dysków optycznych. Ilość dodatkowych modułów napędu optycznego, które można podłączyć zależy od zasilacza i od łącznej ilości zasilanych modułów.

Moduł napędu dysków optycznych (ODD) firmy HP można zakupić oddzielnie dla rozwiązania Microsoft Skype Room System (SRS) lub Intel Unite.

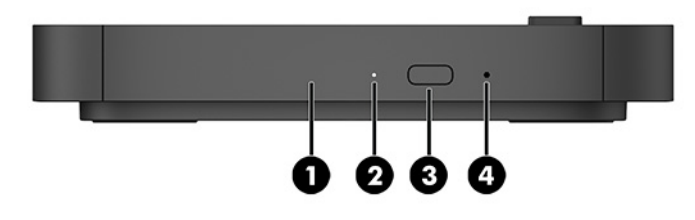

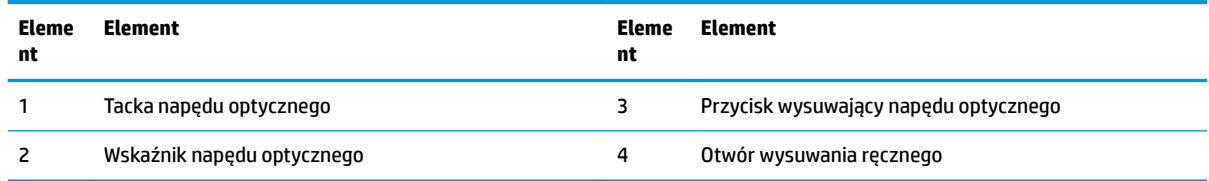

# <span id="page-14-0"></span>**Płytka VESA HP (opcjonalna)**

Opcjonalna płytka HP VESA umożliwia przymocowanie zespołu do biurka. Produktu nie należy montować na ścianie ani pod biurkiem.

Płytka HP VESA może być dołączona do rozwiązania Microsoft Skype Room System (SRS) lub Intel Unite. Można ją także kupić oddzielnie.

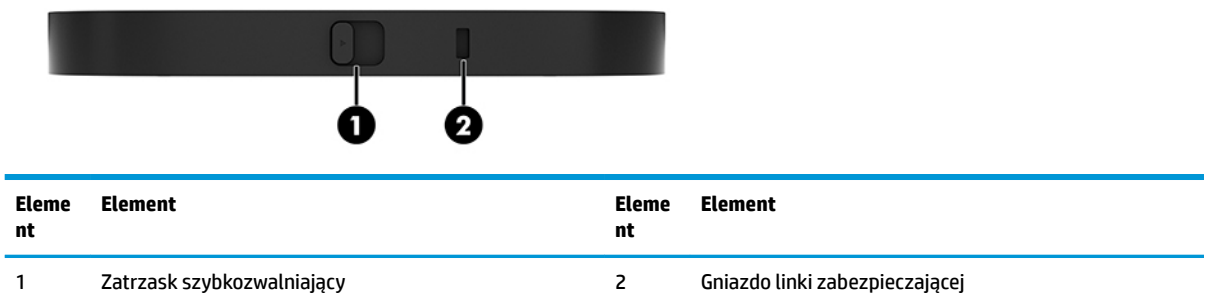

# **Moduł HP Center of Room Control (CoRC)**

Moduł HP Center of Room Control (CoRC) umożliwia prowadzącemu łatwe zarządzanie konferencją, jej uruchamianie, dodawania uczestników, udostępnianie treści oraz kończenie konferencji. Moduł ten jest dostarczany wraz z rozwiązaniem Microsoft Skype Room System (SRS).

**WWAGA:** Moduł HP Center of Room Control (CoRC) jest wymagany do rozwiązania konferencyjnego Microsoft Skype Room System (SRS). Nie jest on dostępny do rozwiązania Intel Unite.

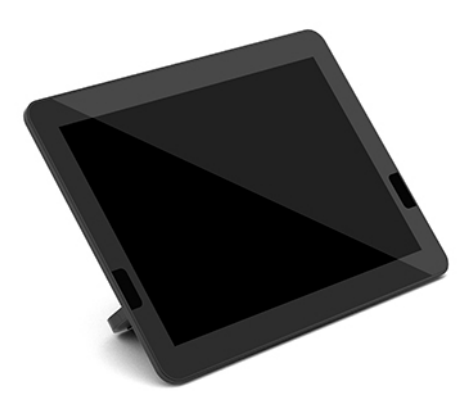

# <span id="page-15-0"></span>**2 Konfiguracja**

# **Podłączanie lub odłączanie modułów**

Dodatkowe moduły należy przymocować do modułu bazowego w następującej kolejności, od góry do dołu:

- Moduł Video Ingest (wymagany wyłącznie do oprogramowania Microsoft SRS)
- Moduł Wireless Display (opcjonalnie)
- Moduł ODD (opcjonalnie)
- Płytka VESA (opcjonalnie)

### **Podłączanie modułów**

**WAŻNE:** Przed podłączeniem modułów należy wyłączyć moduł bazowy i odłączyć go od źródła zasilania prądem przemiennym.

Modułów nie można podłączać ani wymieniać podczas pracy.

- **1.** Wyjmij/odłącz linkę zabezpieczającą, jeśli jest przymocowana.
- **2.** Wyjmij wszystkie nośniki wymienne, takie jak napędy flash USB.
- **3.** Wyłącz moduł bazowy w prawidłowy sposób (z poziomu systemu operacyjnego), a następnie wyłącz wszystkie urządzenia zewnętrzne.
- **4.** Odłącz kabel zasilający od modułu bazowego i odłącz wszystkie urządzenia zewnętrzne.
- **5.** Jeśli podłączona jest płytka VESA, przesuń zatrzask szybkozwalniający do pozycji odblokowanej i wyjmij płytkę VESA.

<span id="page-16-0"></span>**6.** Wyrównaj port do podłączania modułów na spodzie modułu bazowego ze złączem modułu rozszerzenia w nowym module i mocno dociśnij moduł bazowy.

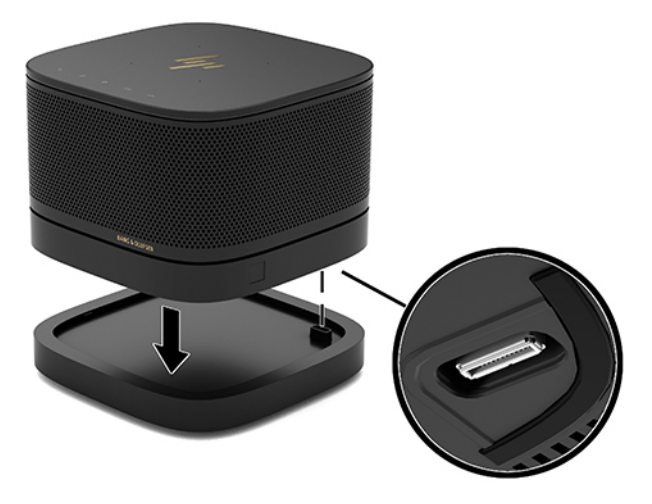

Powinno być słyszalne ciche kliknięcie, gdy moduły zatrzasną się. Moduł wskakuje na swoje miejsce i zasłania zatrzask zwalniający modułu powyżej.

Powtarzać czynność do momentu podłączenia wszystkich modułów.

### **Podłączanie opcjonalnej płytki VESA**

Podłączenie płytki VESA umożliwia zamocowanie produktu na biurku.

**1.** Przesuń zatrzask szybkozwalniający na płytce VESA do pozycji odblokowanej. Umieść połączone moduły na płytce VESA.

Płytka VESA nie ma złącza modułu rozszerzenia. Upewnij się, że port modułu bazowego, zatrzask szybkozwalniający i gniazdo linki zabezpieczającej płytki VESA są po tej samej stronie.

**2.** Dociśnij moduły do płytki VESA.

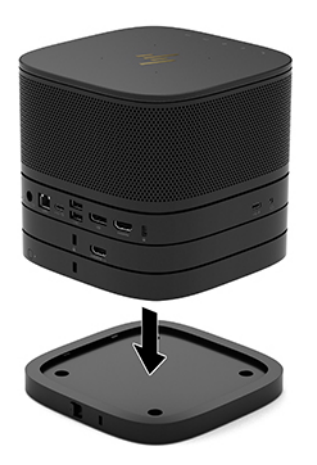

- **3.** Przesuń zatrzask szybkozwalniający na spodzie płytki VESA do pozycji zablokowanej, aby zablokować wszystkie moduły.
	- WAŻNE: Na płytce VESA znajdują się cztery wypusty. Po poprawnym umieszczeniu konfiguracji na płytce VESA i przesunięciu zatrzasku szybkozwalniającego do pozycji zablokowanej cztery wypusty przymocują płytkę VESA do zespołu. Jeśli płytka VESA nie została prawidłowo ustawiona, nie można przesunąć zatrzasku szybkozwalniającego do pozycji zablokowanej i moduły nie będą zabezpieczone.

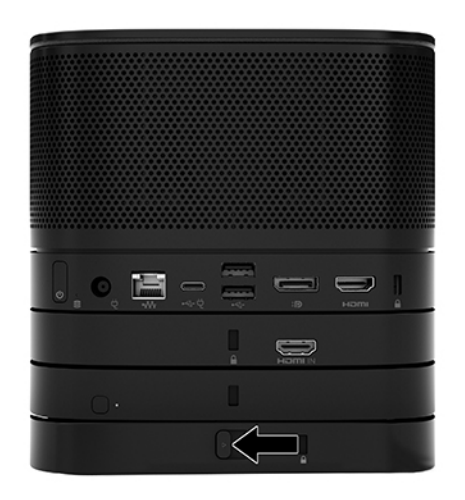

**4.** Umieść linkę zabezpieczającą w gnieździe linki zabezpieczającej płytki VESA, aby zapobiec odblokowaniu zatrzasku szybkozwalniającego i oddzieleniu modułów.

**WAGA:** Linka zabezpieczająca utrudnia kradzież, ale nie gwarantuje pełnego bezpieczeństwa.

## <span id="page-18-0"></span>**Wyjmowanie modułów**

WAŻNE: Przed odłączeniem modułów należy wyłączyć moduł bazowy i odłączyć go od źródła zasilania.

Modułów nie można podłączać ani wymieniać podczas pracy.

Moduły muszą być wyjmowane pojedynczo, zaczynając od dołu. Wyjęcie modułu dolnego spowoduje odsłonięcie zatrzasku zwalniającego modułu powyżej.

- **1.** Wyjmij/odłącz linkę zabezpieczającą, jeśli jest przymocowana.
- **2.** Wyjmij wszystkie nośniki wymienne, takie jak napędy flash USB.
- **3.** Wyłącz moduł bazowy w prawidłowy sposób (z poziomu systemu operacyjnego), a następnie wyłącz wszystkie urządzenia zewnętrzne.
- **4.** Odłącz kabel zasilający od modułu bazowego i odłącz wszystkie urządzenia zewnętrzne.
- **5.** Jeśli płytka VESA jest podłączona, przesuń zatrzask szybkozwalniający na spodzie płytki VESA do pozycji odblokowanej, a następnie podnieś stos modułów z płytki VESA.
- **6.** Zaczynając od dołu, wyjmij dodatkowe moduły, naciskając zatrzask zwalniający (1) na spodzie każdego modułu w celu zwolnienia modułu (2) powyżej.

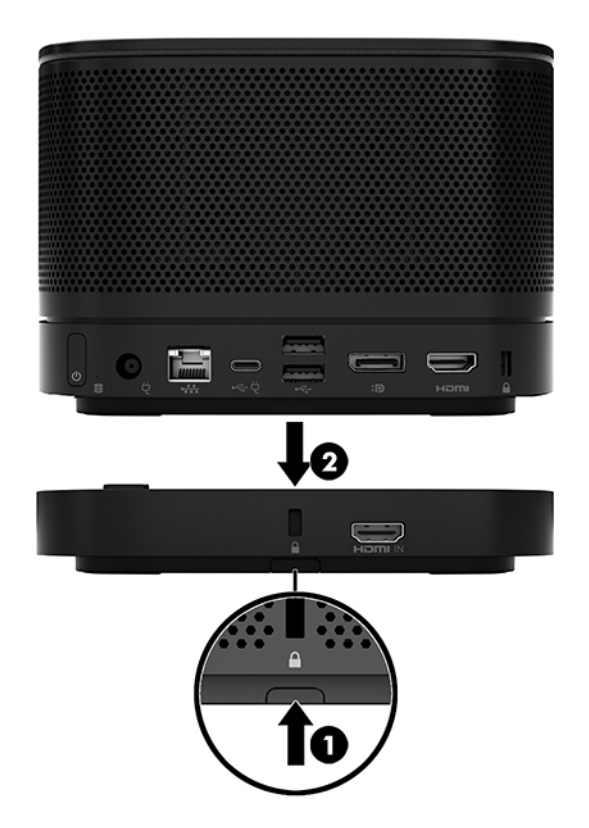

# <span id="page-19-0"></span>**Mocowanie produktu do urządzenia montażowego**

Podłączenie płytki VESA (dostępnej jako opcja) umożliwia zamocowanie produktu na biurku.

W celu zamocowania produktu:

- **1.** Podłącz wszystkie moduły oprócz płytki VESA.
- **2.** Użyj czterech wkrętów dostarczonych z płytką VESA, aby przymocować płytkę VESA do stołu lub innej powierzchni.

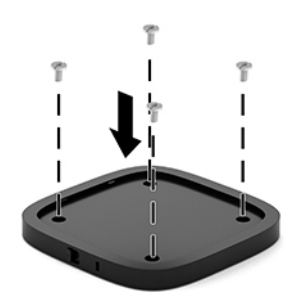

- **3.** Ostrożnie podłącz moduły do płytki VESA.
- **4.** Przesuń zatrzask szybkozwalniający z tyłu płytki VESA do pozycji zablokowanej, aby przymocować płytkę VESA do modułu powyżej.
- **WAGA:** Firma HP zdecydowanie zaleca zabezpieczenie zespołu poprzez przymocowanie linki zabezpieczającej do tylnej części płytki VESA. Uniemożliwi to przesunięcie zatrzasku szybkozwalniającego do pozycji odblokowanej i zapobiegnie przypadkowemu zwolnieniu modułów.

Linka zabezpieczająca utrudnia kradzież, ale nie gwarantuje pełnego bezpieczeństwa.

# <span id="page-20-0"></span>**Instalacja linki zabezpieczającej (opcjonalnie)**

Komputer można zabezpieczyć przy użyciu ultracienkiej linki zabezpieczającej 10 mm przedstawionej poniżej. Gniazdo linki zabezpieczającej można podłączyć do modułu bazowego, modułu Video Ingest, modułu Wireless Display lub płytki VESA. Po instalacji na module dolnym linka blokuje wszystkie moduły razem. Jeśli płytka VESA została zainstalowana, przesuń zatrzask szybkozwalniający do pozycji zablokowanej i zainstaluj linkę zabezpieczającą (1), aby zablokować wszystkie moduły razem. Do blokowania i odblokowywania linki zabezpieczającej służy dołączony do niej klucz (2).

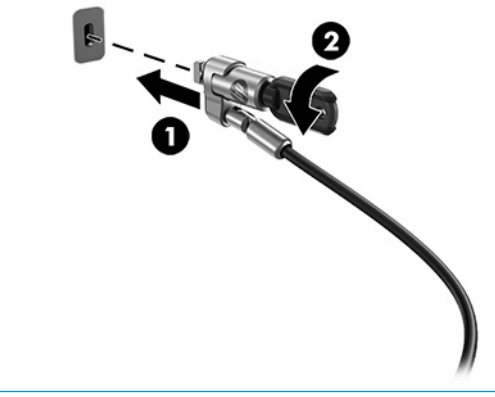

**WAGA:** Linka zabezpieczająca utrudnia kradzież, ale nie gwarantuje pełnego bezpieczeństwa.

# **Podłączanie zasilania sieciowego**

Osłona na kable i porty firmy HP umożliwia zasilanie elementów systemu konferencyjnego.

- **1.** Podłącz osłonę na kable i porty do modułu bazowego:
	- **a.** Pociągnij pokrywę portów w dół (1), aby odsłonić złącza kablowe.
	- **b.** Pociągnij pierwsze i ostatnie złącze (2) do tyłu, a następnie na zewnątrz, na boki.

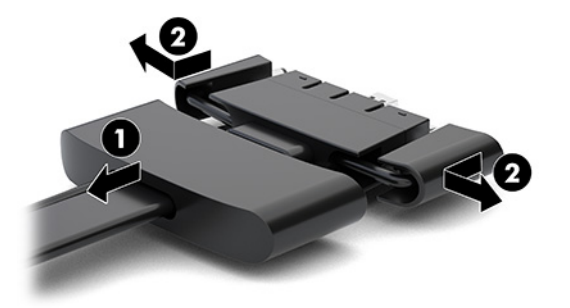

- **c.** Rozpoczynając od złącza HDMI a kończąc na złączu NIC należy podłączyć wszystkie złącza środkowe (1) do tylnych portów modułu bazowego.
- **d.** Podłącz pierwsze (2) i ostatnie złącze (3).

<span id="page-21-0"></span>**e.** Załóż pokrywę portów (4) z powrotem na złącza kablowe, aby zabezpieczyć złącza.

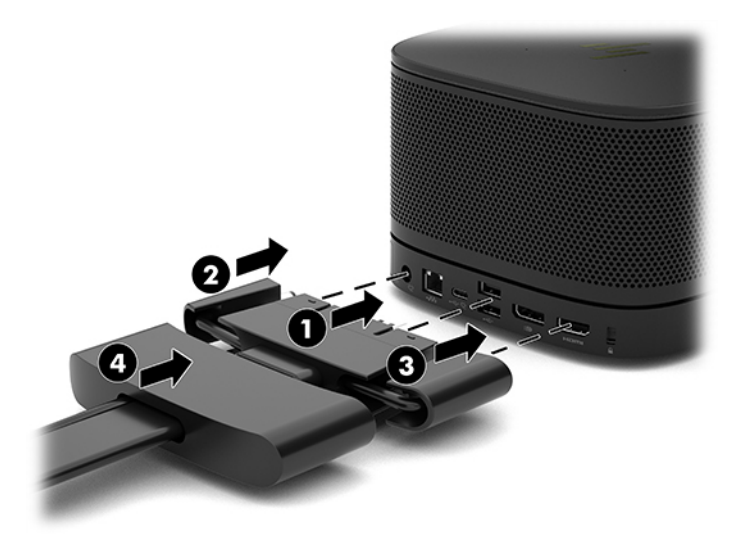

- **2.** Podłącz pozostałe urządzenia, takie jak CoRC lub monitor do osłony na kable i porty.
- **3.** Podłącz jeden koniec przewodu zasilającego prądu przemiennego do zasilacza prądu przemiennego (1), a drugi do gniazdka sieci elektrycznej (2).
- **4.** Podłącz zasilacz prądu przemiennego do złącza zasilania na osłonie na kable i porty (3).

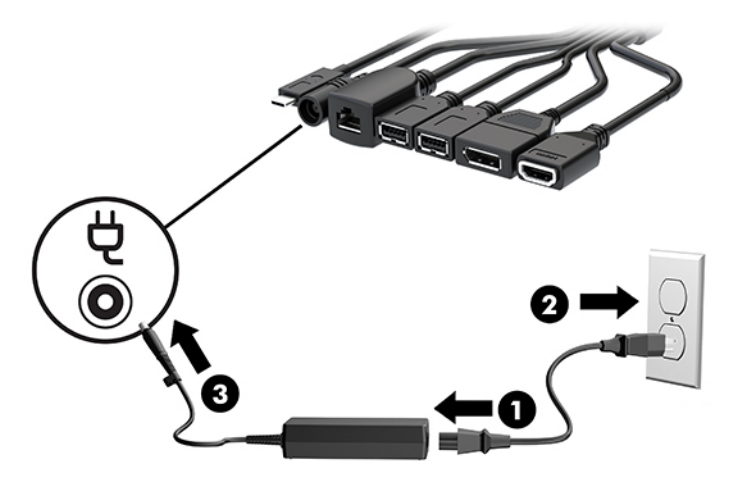

## **Konfigurowanie rozwiązania do wideokonferencji**

Produkt jest wyposażony w dwa rozwiązania do wideokonferencji:

- **Microsoft Skype Room System (SRS)**
- **WWAGA:** Więcej informacji można znaleźć na stronie [https://docs.microsoft.com/en-us/](https://docs.microsoft.com/en-us/skypeforbusiness/room-systems) [skypeforbusiness/room-systems.](https://docs.microsoft.com/en-us/skypeforbusiness/room-systems)
- **Rozwiązanie Intel Unite**
- **WWAGA:** Więcej informacji można znaleźć na stronie www.intel.com/Unite.

### <span id="page-22-0"></span>**Rozwiązanie konferencyjne Microsoft Skype Room System (SRS)**

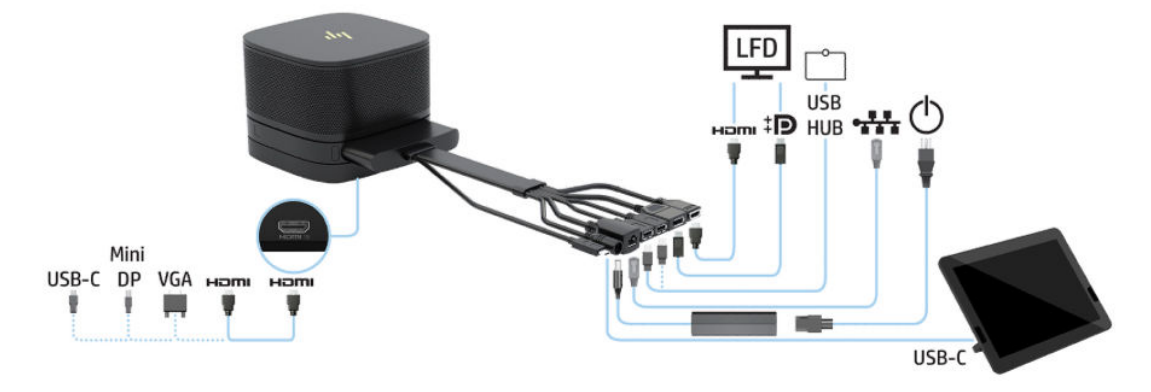

Poniższa ilustracja przedstawia schemat połączeń SRS.

- **WSKAZÓWKA:** W przypadku prowadzenia kabli pod stołem lub inną powierzchnią, należy zastosować prowadnice kablowe, aby zminimalizować naprężenie kabli.
	- **1.** Podłącz modułu Video Ingest (wymagane).
	- **2.** W razie potrzeby podłącz dodatkowe moduły.
	- **3.** Umieść zespół w centralnym miejscu.

Upewnij się, że od góry lub z boku zespołu nie znajdować się będzie nic, co mogłoby blokować głośniki i mikrofony.

- **4.** Podłączanie osłonę na kable i porty:
	- **a.** Pociągnij pokrywę portów w dół (1), aby odsłonić złącza kablowe.
	- **b.** Pociągnij pierwsze i ostatnie złącze (2) do tyłu, a następnie na zewnątrz, na boki.

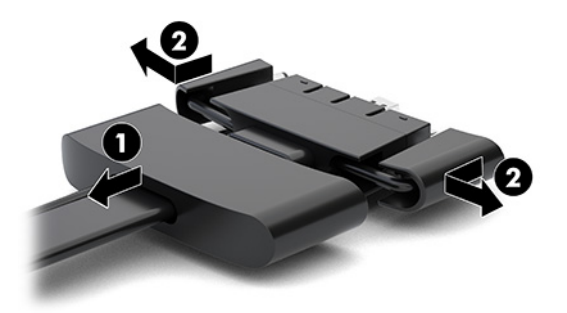

- **c.** Rozpoczynając od złącza HDMI a kończąc na złączu NIC należy podłączyć wszystkie złącza środkowe (1) do tylnych portów modułu bazowego.
- **d.** Podłącz pierwsze (2) i ostatnie złącze (3).

**e.** Wepchnij pokrywę portu z powrotem na złącza kablowe (4), aby zabezpieczyć złącza.

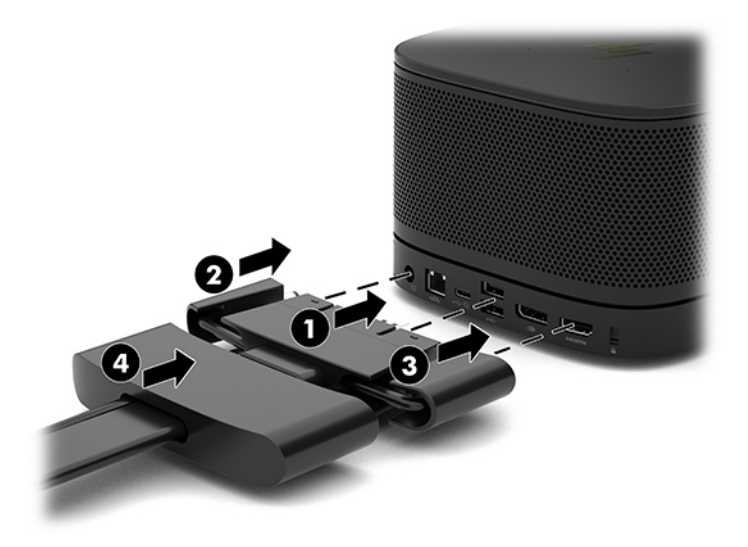

- **5.** Podłącz moduł CoRC
	- **a.** Podłącz kabel USB-C od góry osłony na kable i porty do portu wyjściowego z tyłu modułu CoRC (1). Wciśnij kabel do kanału (2) tak, aby wychodził z lewej lub prawej strony modułu CoRC.

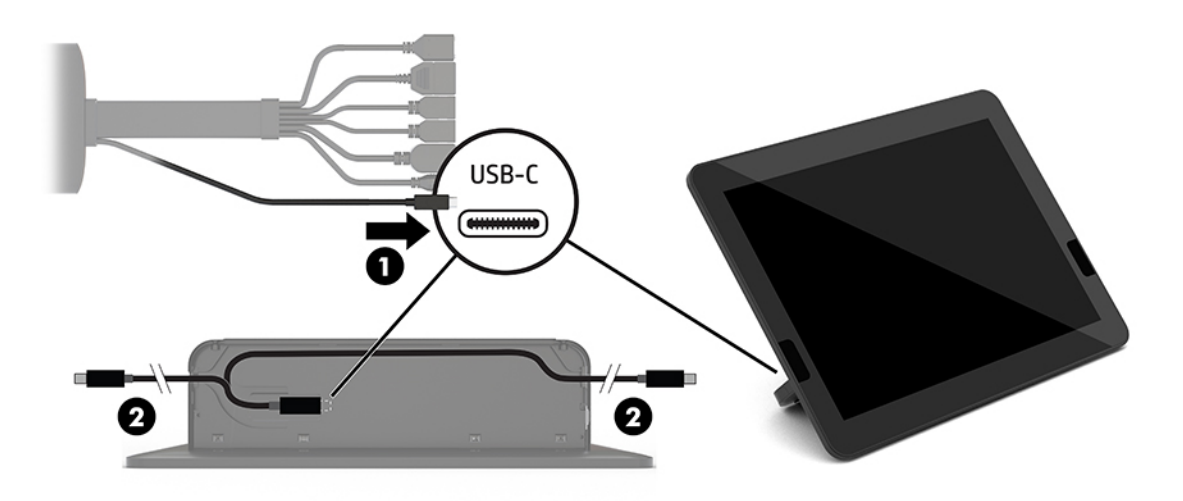

- **b.** Wyjmij pokrywę tylną CoRC z opakowania transportowego (1).
- **c.** Wyjmij zaślepki gumowe z pokrywy tylnej CoRC i umieść gumową zaślepkę w miejscu przejścia kabla (2), aby zabezpieczyć kabel.

**d.** Przymocuj pokrywę tylną od tyłu do CoRC (3).

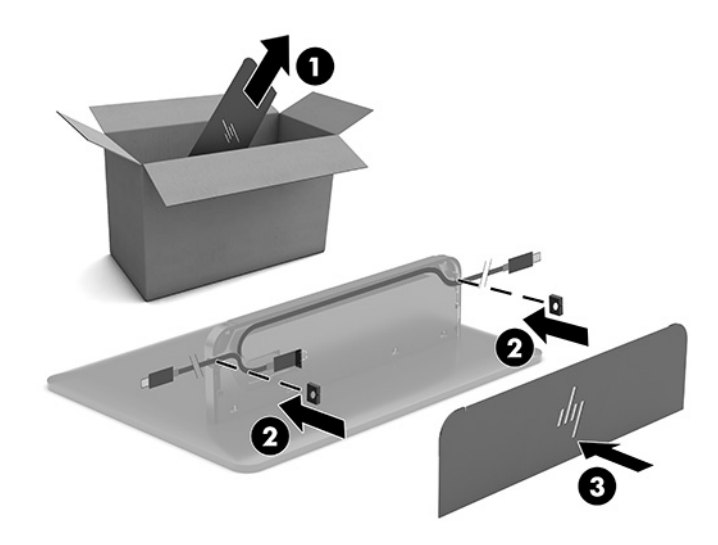

**6.** W celu podłączenia kabla wejściowego wideo HDMI do modułu Video Ingest umieść opaskę zabezpieczającą (1) w gnieździe nad portem HDMI, załóż zacisk opaski zabezpieczającej (2) na koniec kabla HDMI, a następnie umieść koniec kabla HDMI w porcie HDMI modułu (3) tak, aby opaska zabezpieczająca została przymocowana zaciskiem na końcu kabla.

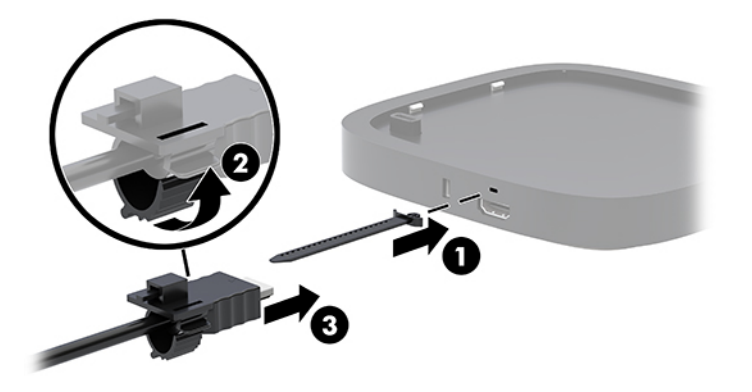

- **7.** Jeśli zainstalowano moduł Wireless Display, należy wykonać poniższe czynności, aby zainstalować odbiornik bezprzewodowy:
	- **WWAGA:** Odbiornik musi być zwrócone do przodu modułu Wireless Display. W celu uzyskania najlepszej wydajności w torze transmisji pomiędzy modułem Wireless Display a odbiornikiem nie powinny się znajdować żadne przeszkody.
		- **a.** Podłącz kabel zasilający monitora do gniazdka sieci elektrycznej (1).
		- **b.** Zabezpiecz odbiornik na swoim miejscu za pomocą dołączonej taśmy samoprzylepnej (2). Upewnij się, że część odbiornika z przyciskiem i kontrolką synchronizacji nie jest schowana za monitorem i w linii prostej między modułem Wireless Display a odbiornikiem nie ma żadnych przeszkód.
- **c.** Podłącz odbiornik do portu HDMI i zasilanego portu USB monitora (3) za pomocą kabla HDMI i kabla USB Micro-B dołączonego do modułu Wireless Display i odbiornika.
	- **WWAGA:** Funkcja komunikacji bezprzewodowej wymaga, aby port USB monitora, który służy do podłączenia odbiornika dostarczał zasilanie przez cały czas. Sprawdź w ustawieniach monitora czy port USB jest zasilany również wtedy, gdy monitor jest w stanie uśpienia.

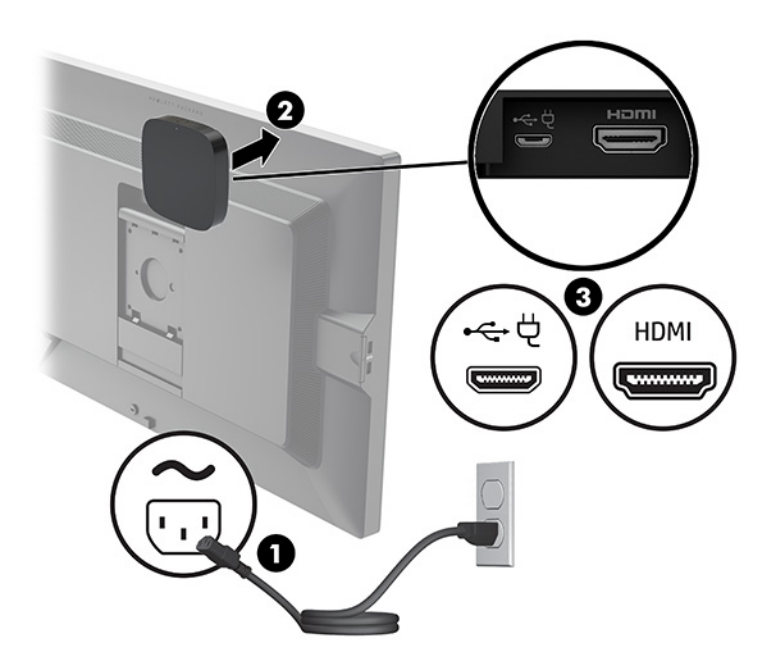

Alternatywnie można użyć dwóch dołączonych wkrętów w celu zamontowania płytki VESA odbiornika (1) do ściany lub stołu, następnie należy docisnąć mocno urządzenie do płytki (2), aż do usłyszenia kliknięcia.

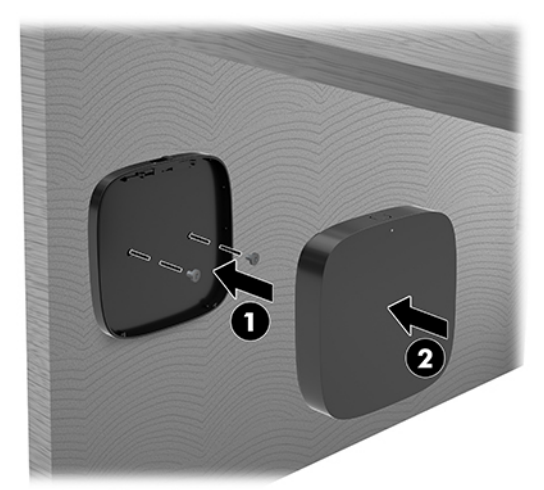

Aby odłączyć odbiornik od płytki VESA, przesuń przycisk zwalniania na płytce VESA. Odbiornik odskoczy, dzięki czemu będzie go można zdjąć z płytki VESA.

Upewnij się, że przednia część odbiornika jest skierowana w stronę przedniej części modułu wyświetlacza bezprzewodowego a w linii prostej między odbiornikiem a modułem wyświetlacza nie znajdują się żadne przeszkody. Komunikacja bezprzewodowa nie będzie działać, jeśli anteny nie są skierowane do siebie lub jeśli w linii prostej między nimi znajdują się przeszkody. Odbiornik powinien również znajdować się w odległości nie mniejszej niż 8 metrów (26,6 stopy) od modułu wyświetlacza bezprzewodowego oraz powinien być ustawiony względem niego pod kątem nie większym niż 90 stopni.

**WAGA:** Przednią część odbiornika, zawierającą antenę, którą należy skierować w stronę modułu wyświetlacza bezprzewodowego można rozpoznać po kontrolce synchronizacji na obudowie odbiornika. Sprawdź położenie wskaźnika synchronizacji na odbiorniku: [Odbiornik bezprzewodowy na stronie 6](#page-13-0).

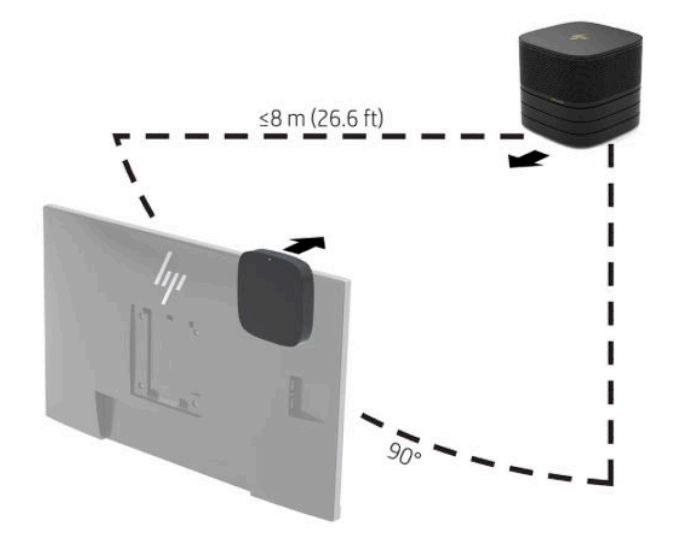

- **WWAGA:** Moduł Wireless Display i odbiornik są sparowane fabrycznie. Gdy system jest włączony, wskaźniki na module i odbiorniku świecą światłem ciągłym. Jeśli nie święcą one światłem ciągłym, naciśnij przycisk synchronizacji zarówno na module, jak i na odbiorniku. Wskaźniki zaczną powoli migotać podczas wyszukiwania się modułu i odbiornika, a następnie będą migotać szybciej, gdy moduł i odbiornik rozpoznają się wzajemnie, po czym zaczną świecić światłem ciągłym sygnalizując nawiązanie połączenia. Jeśli moduł i odbiornik nie mogą nawiązać połączenia, sprawdź, czy w linii prostej między nimi nie ma żadnych przeszkód. Wskaźniki są wyłączone gdy system jest włączony lub znajduje się w trybie uśpienia.
- **8.** W celu podłączenia monitora bez modułu Wireless Display, należy wykonać następujące czynności:
	- **a.** Podłącz kabel zasilający monitora do gniazdka sieci elektrycznej (1).
- **b.** Podłącz monitor do portu HDMI lub portu DisplayPort (2) w osłonie na kable i porty.
	- **UWAGA:** Jeśli potrzebne są dwa porty HDMI, można dodać drugi port HDMI za pomocą aktywnego adaptera DisplayPort/HDMI.

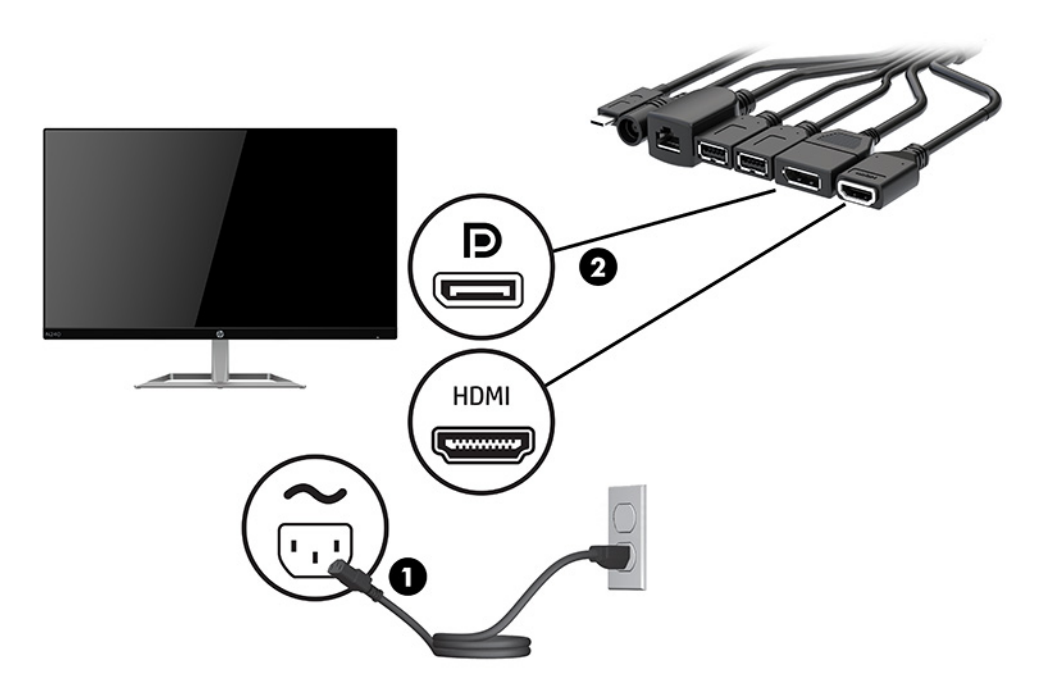

- **9.** Podłącz opcjonalną kamerę USB do portu USB Type-A w osłonie kabli i portów.
- **10.** Kabel sieci lokalnej (LAN) należy podłączyć do gniazda RJ-45 (sieciowego) w osłonie kabli i portów.

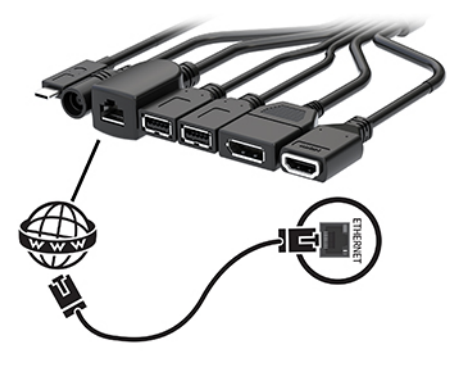

**11.** Podłącz jeden koniec przewodu zasilającego prądu przemiennego do zasilacza prądu przemiennego (1), a drugi do gniazdka sieci elektrycznej (2).

**12.** Podłącz zasilacz prądu przemiennego do złącza zasilania na osłonie na kable i porty (3).

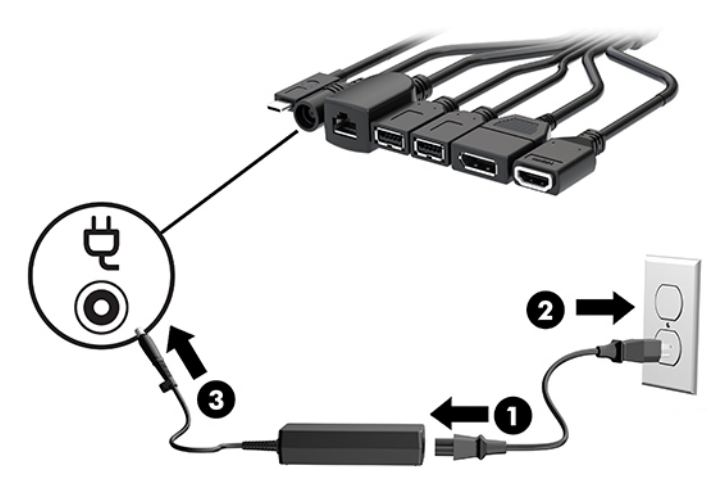

**13.** Naciśnij przycisk zasilania.

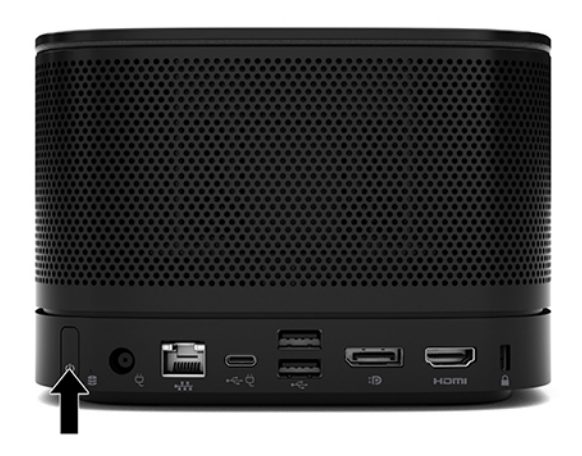

**14.** Postępuj zgodnie z instrukcjami oprogramowania Microsoft Skype Room System (SRS), aby zainstalować oprogramowanie konferencyjne.

### <span id="page-29-0"></span>**Rozwiązanie Intel Unite**

Poniższa ilustracja przedstawia schemat połączeń rozwiązania Intel Unite.

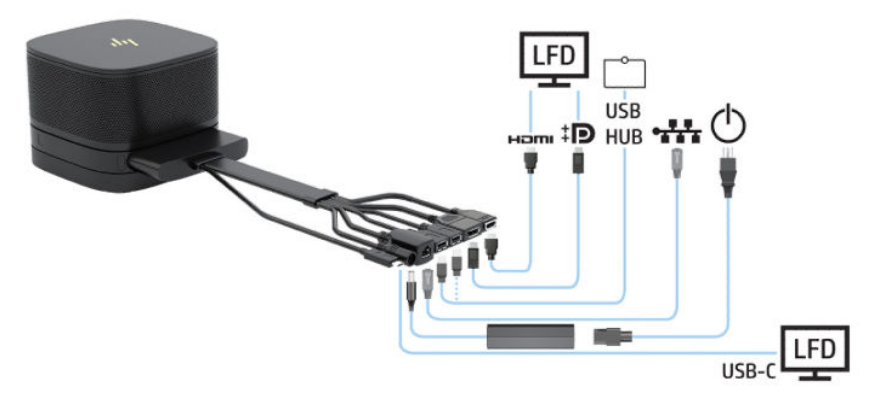

- **WSKAZÓWKA:** W przypadku prowadzenia kabli pod stołem lub inną powierzchnią, należy zastosować prowadnice kablowe, aby zminimalizować naprężenie kabli.
	- **1.** Podłącz żądane moduły.
	- **2.** Umieść produkt w centralnym miejscu.

Upewnij się, że od góry lub z boku produktu nie znajdować się będzie nic, co mogłoby blokować głośniki i mikrofony.

- **3.** Podłączanie osłonę na kable i porty:
	- **a.** Pociągnij pokrywę portów w dół (1), aby odsłonić złącza kablowe.
	- **b.** Pociągnij pierwsze i ostatnie złącze (2) do tyłu, a następnie na zewnątrz, na boki.

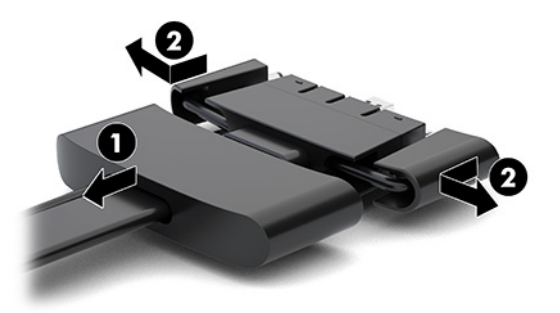

- **c.** Rozpoczynając od złącza HDMI a kończąc na złączu NIC należy podłączyć wszystkie złącza środkowe (1) do tylnych portów modułu bazowego.
- **d.** Podłącz pierwsze (2) i ostatnie złącze (3).

**e.** Załóż pokrywę portów (4) z powrotem na złącza kablowe, aby zabezpieczyć złącza.

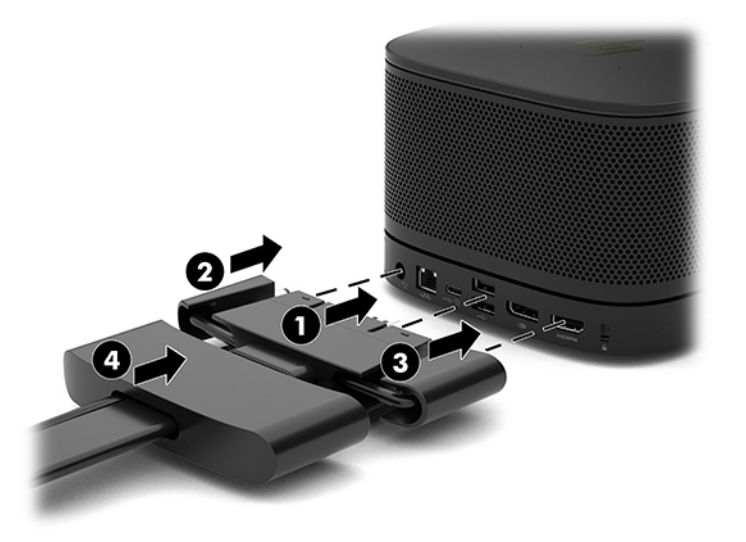

- **4.** Jeśli zainstalowano moduł Wireless Display, należy wykonać poniższe czynności, aby zainstalować odbiornik bezprzewodowy:
	- **WWAGA:** Odbiornik musi być zwrócone do przodu modułu Wireless Display. W celu uzyskania najlepszej wydajności w torze transmisji pomiędzy modułem Wireless Display a odbiornikiem nie powinny się znajdować żadne przeszkody.
		- **a.** Podłącz kabel zasilający monitora do gniazdka sieci elektrycznej (1).
		- **b.** Zabezpiecz odbiornik na swoim miejscu za pomocą dołączonej taśmy samoprzylepnej (2). Upewnij się, że część odbiornika z przyciskiem i kontrolką synchronizacji nie jest schowana za monitorem i w linii prostej między modułem Wireless Display a odbiornikiem nie ma żadnych przeszkód.
- **c.** Podłącz odbiornik do portu HDMI i zasilanego portu USB monitora (3) za pomocą kabla HDMI i kabla USB Micro-B dołączonego do modułu Wireless Display i odbiornika.
	- **WWAGA:** Funkcja komunikacji bezprzewodowej wymaga, aby port USB monitora, który służy do podłączenia odbiornika dostarczał zasilanie przez cały czas. Sprawdź w ustawieniach monitora czy port USB jest zasilany również wtedy, gdy monitor jest w stanie uśpienia.

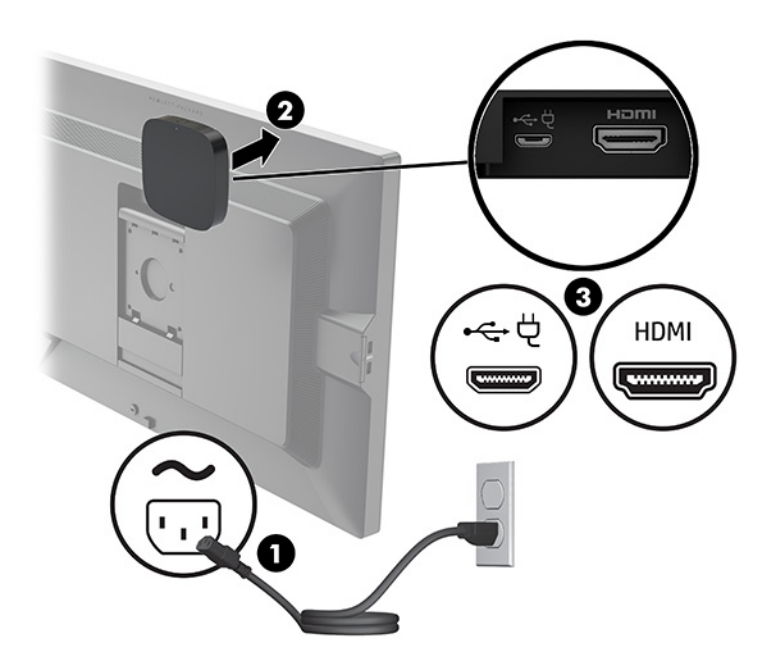

Alternatywnie można użyć dwóch dołączonych wkrętów w celu zamontowania płytki VESA odbiornika (1) do ściany lub stołu, następnie należy docisnąć mocno urządzenie do płytki (2), aż do usłyszenia kliknięcia.

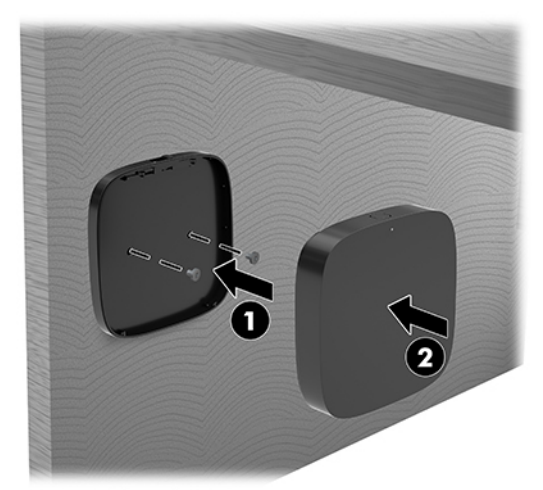

Aby odłączyć odbiornik od płytki VESA, przesuń przycisk zwalniania na płytce VESA. Odbiornik odskoczy, dzięki czemu będzie go można zdjąć z płytki VESA.

Upewnij się, że przednia część odbiornika jest skierowana w stronę przedniej części modułu wyświetlacza bezprzewodowego a w linii prostej między odbiornikiem a modułem wyświetlacza nie znajdują się żadne przeszkody. Komunikacja bezprzewodowa nie będzie działać, jeśli anteny nie są skierowane do siebie lub jeśli w linii prostej między nimi znajdują się przeszkody. Odbiornik powinien również znajdować się w odległości nie mniejszej niż 8 metrów (26,6 stopy) od modułu wyświetlacza bezprzewodowego oraz powinien być ustawiony względem niego pod kątem nie większym niż 90 stopni.

**WAGA:** Przednią część odbiornika, zawierającą antenę, którą należy skierować w stronę modułu wyświetlacza bezprzewodowego można rozpoznać po kontrolce synchronizacji na obudowie odbiornika. Sprawdź położenie wskaźnika synchronizacji na odbiorniku: [Odbiornik bezprzewodowy na stronie 6](#page-13-0).

![](_page_32_Picture_2.jpeg)

- **WWAGA:** Moduł Wireless Display i odbiornik są sparowane fabrycznie. Gdy system jest włączony, wskaźniki na module i odbiorniku świecą światłem ciągłym. Jeśli nie święcą one światłem ciągłym, naciśnij przycisk synchronizacji zarówno na module, jak i na odbiorniku. Wskaźniki zaczną powoli migotać podczas wyszukiwania się modułu i odbiornika, a następnie będą migotać szybciej, gdy moduł i odbiornik rozpoznają się wzajemnie, po czym zaczną świecić światłem ciągłym sygnalizując nawiązanie połączenia. Jeśli moduł i odbiornik nie mogą nawiązać połączenia, sprawdź, czy w linii prostej między nimi nie ma żadnych przeszkód. Wskaźniki są wyłączone gdy system jest włączony lub znajduje się w trybie uśpienia.
- **5.** W celu podłączenia monitora bez modułu Wireless Display, należy wykonać następujące czynności:
	- **a.** Podłącz kabel zasilający monitora do gniazdka sieci elektrycznej (1). Zamiast tego można podłączyć monitor do zasilanego portu USB Type-C (2) w osłonie na kable i porty.
- **b.** Podłącz monitor do portu HDMI lub portu DisplayPort (3) w osłonie na kable i porty. Port USB Type-C (2) na osłonie kabli i portów może również służyć do podłączenia monitora.
	- **WAGA:** Jeśli potrzebne są dwa porty HDMI, można dodać drugi port HDMI za pomocą aktywnego adaptera DisplayPort/HDMI.

![](_page_33_Figure_2.jpeg)

- **6.** Podłącz opcjonalną kamerę USB do portu USB Type-A w osłonie kabli i portów.
- **7.** Sieć lokalną (LAN) należy podłączyć do gniazda RJ-45 (sieciowego) w osłonie kabli i portów.

![](_page_33_Picture_5.jpeg)

**8.** Podłącz jeden koniec przewodu zasilającego prądu przemiennego do zasilacza prądu przemiennego (1), a drugi do gniazdka sieci elektrycznej (2).

**9.** Podłącz zasilacz prądu przemiennego do złącza zasilania na osłonie na kable i porty (3).

![](_page_34_Picture_1.jpeg)

**10.** Naciśnij przycisk zasilania.

![](_page_34_Picture_3.jpeg)

**11.** Postępuj zgodnie z instrukcją rozwiązania Intel Unite, aby zainstalować oprogramowanie konferencyjne.

# <span id="page-35-0"></span>**3 Rozbudowa komputera**

# **Cechy komputera ułatwiające rozbudowę i serwisowanie**

Budowa komputera ułatwia jego rozbudowę i serwisowanie.

# **Ostrzeżenia i przestrogi**

Przed przystąpieniem do rozbudowy komputera należy uważnie przeczytać wszystkie instrukcje, przestrogi i ostrzeżenia zawarte w tym podręczniku.

**OSTRZEŻENIE!** Ze względu na ryzyko odniesienia obrażeń ciała w wyniku porażenia prądem lub kontaktu z gorącymi elementami lub ryzyko wzniecenia pożaru:

Odłącz kabel zasilający od gniazdka sieci elektrycznej przed zdjęciem obudowy. Wewnątrz obudowy znajdują się części ruchome i pod napięciem.

Przed dotknięciem elementów wewnętrznych komputera należy poczekać aż ostygną.

Przed ponownym podłączeniem zasilania należy zamontować obudowę.

Nie wolno podłączać złączy telekomunikacyjnych lub telefonicznych do gniazda karty sieciowej (network interface controller, NIC).

Nie wolno odłączać wtyczki kabla zasilającego z uziemieniem. Wtyczka z uziemieniem pełni bardzo ważną funkcję zabezpieczającą.

Kabel zasilający należy podłączyć do uziemionego gniazdka sieci elektrycznej znajdującego się w łatwo dostępnym miejscu.

Aby zmniejszyć ryzyko odniesienia poważnych obrażeń, zapoznaj się z dokumentem *Bezpieczeństwo i*  komfort pracy. Opisano w nim poprawną konfigurację stacji roboczej, właściwą postawę oraz odpowiednie nawyki pracy mające wpływ na zdrowie użytkowników komputerów. Instrukcja *Bezpieczeństwo i komfort pracy* zawiera również ważne informacje dotyczące bezpieczeństwa elektrycznego i mechanicznego. Dokument *Bezpieczeństwo i komfort pracy* jest również dostępny w Internecie na stronie [http://www.hp.com/](http://www.hp.com/ergo) [ergo.](http://www.hp.com/ergo)

**WAŻNE:** Wyładowania elektrostatyczne mogą uszkodzić elementy elektryczne komputera lub urządzeń dodatkowych. Przed przystąpieniem do wykonywania opisanych poniżej czynności należy pozbyć się ładunków elektrostatycznych zgromadzonych na powierzchni skóry, dotykając uziemionego metalowego przedmiotu. Aby uzyskać więcej informacji, zobacz [Wyładowania elektrostatyczne na stronie 37](#page-44-0).

Gdy komputer jest podłączony do źródła prądu przemiennego, napięcie jest zawsze dostarczane do płyty systemowej. Aby zapobiec uszkodzeniu wewnętrznych elementów komputera, przed otwarciem obudowy należy odłączyć kabel zasilający.

# <span id="page-36-0"></span>**Zdejmowanie i zakładanie panelu dostępu**

## **Zdejmowanie panelu dostępu**

W celu uzyskania dostępu do dysku półprzewodnikowego (SSD) i modułów pamięci systemowej konieczne jest zdjęcie panelu dostępu.

**1.** Odłącz moduł bazowy od wszelkich modułów dodatkowych.

Odpowiednie instrukcje można znaleźć w części [Wyjmowanie modułów na stronie 11](#page-18-0).

- **2.** Umieść produkt spodem do góry na płaskiej powierzchni nakrytej miękką tkaniną, która zabezpieczy go przed zarysowaniami lub innymi uszkodzeniami.
- **3.** Odkręć cztery śruby niewypadające mocujące panel dostępu, a następnie unieś panel zdejmując go z modułu bazowego.

![](_page_36_Picture_7.jpeg)

## <span id="page-37-0"></span>**Zakładanie panelu dostępu**

- **1.** Umieść produkt spodem do góry na płaskiej powierzchni nakrytej miękką tkaniną.
- **2.** Wyrównaj panel dostępu względem modułu bazowego tak, aby port do podłączania modułów był wyraźnie widoczny przez otwór w panelu dostępu.
- **3.** Dokręć cztery śruby niewypadające, aby przymocować panel dostępu do modułu bazowego.

![](_page_37_Picture_4.jpeg)

**4.** Ponownie podłącz dodatkowe moduły.

Odpowiednie instrukcje można znaleźć w części [Podłączanie lub odłączanie modułów na stronie 8.](#page-15-0)

# **Lokalizacja elementów wewnątrz komputera**

![](_page_37_Picture_8.jpeg)

![](_page_37_Picture_80.jpeg)

# <span id="page-38-0"></span>**Rozbudowa pamięci systemowej**

W gniazdach modułów pamięci na płycie systemowej można umieścić maksymalnie dwa standardowe moduły pamięci. Co najmniej jeden moduł SODIMM jest preinstalowany. W celu osiągnięcia maksymalnej efektywności pamięci systemowej można zainstalować na płycie systemowej maksymalnie 32 GB (16 GB x 2) pamięci.

**WWAGA:** W celu uzyskania wyższej wydajności systemu Microsoft SRS, zaleca się stosować pamięć dwukanałową.

### **Specyfikacja modułu pamięci**

Aby system funkcjonował prawidłowo, moduły SODIMM muszą być zgodne z następującą specyfikacją:

- Standardowe złącze 288-stykowe
- Niebuforowany moduł typu non-ECC zgodny ze specyfikacją PC4-17000 DDR4-2133 MHz
- DDR4-SDRAM SODIMM, 1,2 V
- Obsługa parametru opóźnienia CAS 15 (moduł DDR4 2400 MHz, taktowanie 15-15-15)
- Zawiera obowiązujące specyfikacje opublikowane przez organizację Joint Electronic Device Engineering Council (JEDEC)

Produkt obsługuje następujące elementy:

- Układy pamięci bez funkcji kontroli i korygowania błędów (non-ECC) 512 megabitów 1 oraz 2 gigabity
- Jednostronne i dwustronne moduły SODIMM
- Moduły SODIMM skonstruowane za pomocą urządzeń x8 i x16

 $\beta$  UWAGA: W celu uniknięcia problemów ze zgodnością firma HP zaleca stosowanie w tym produkcie wyłącznie modułów pamięci HP. W przypadku zainstalowania nieobsługiwanych modułów DIMM system nie będzie działał prawidłowo. Moduły DIMM zbudowane z układów SDRAM x4 nie są obsługiwane.

### <span id="page-39-0"></span>**Wypełnianie gniazd modułów pamięci**

![](_page_39_Picture_1.jpeg)

Dostępne są dwa gniazda modułów pamięci, jedno gniazdo na kanał. Gniazda mają oznaczenia DIMM1 i DIMM3. Gniazdo DIMM1 pracuje w kanale pamięci B. Gniazdo DIMM3 pracuje w kanale pamięci A.

![](_page_39_Picture_93.jpeg)

System automatycznie działa w trybie jednokanałowym, dwukanałowym lub mieszanym zależnie od sposobu instalacji modułów pamięci.

- System działa w trybie jednokanałowym, jeśli tylko jedno gniazdo modułu pamięci jest wypełnione.
- System działa w trybie dwukanałowym o wysokiej wydajności, jeśli pojemności modułów pamięci w kanałach A i B są równe.
- System działa w trybie Ʈex, jeśli pojemności modułów pamięci w kanałach A i B nie są równe. W trybie Ʈex o łącznej ilości pamięci przypisanej do pracy w dwóch kanałach decyduje kanał o mniejszej pojemności pamięci, a reszta zostaje przypisana do pracy w jednym kanale. W trybie Ʈex należy zainstalować moduł pamięci o większej pojemności w gnieździe DIMM3 (kanał A).
- W każdym trybie maksymalna szybkość działania jest ograniczona przez najwolniejszy moduł pamięci w systemie.

## <span id="page-40-0"></span>**Instalacja modułów pamięci systemowej**

WAZNE: Przed dodaniem lub usunięciem jakichkolwiek modułów pamięci należy odłączyć kabel zasilający i odczekać około 30 sekund, aby opróżnić system z pozostałej energii. Niezależnie od tego, czy system jest włączony czy nie, jeśli jest on podłączony do sprawnego gniazdka sieci elektrycznej, to napięcie jest dostarczane do modułów pamięci. Dodawanie lub usuwanie modułów pamięci przy włączonym zasilaniu może spowodować nieodwracalne uszkodzenie modułów pamięci lub płyty systemowej.

Gniazda modułów pamięci mają pozłacane styki. Aby zapobiec korozji i/lub utlenianiu, będącym wynikiem stykania się różnych metali, do rozbudowy pamięci należy używać modułów ze stykami pokrytymi złotem.

Wyładowania elektrostatyczne mogą uszkodzić elektroniczne elementy systemu lub opcjonalne karty. Przed przystąpieniem do wykonywania opisanych poniżej czynności należy pozbyć się nagromadzonych ładunków elektrostatycznych, dotykając uziemionego metalowego przedmiotu. Aby uzyskać więcej informacji na ten temat, patrz [Wyładowania elektrostatyczne na stronie 37.](#page-44-0)

Instalując moduł pamięci, nie należy dotykać jego styków. W przeciwnym razie mogą one ulec uszkodzeniu.

**1.** Zdejmij panelu dostępu.

Odpowiednie instrukcje można znaleźć w części [Zdejmowanie panelu dostępu na stronie 29.](#page-36-0)

**2.** Aby wyjąć moduł pamięci, wyciągnij do zewnątrz dwa zatrzaski po obu stronach modułu pamięci (1), a następnie wyjmij moduł pamięci z gniazda (2).

![](_page_40_Picture_8.jpeg)

**3.** Włóż nowy moduł pamięci do gniazda pod kątem ok. 30° (1), a następnie dociśnij moduł pamięci (2) w dół tak, aby zatrzasnął się.

![](_page_41_Picture_1.jpeg)

- **WWAGA:** Moduły pamięci są skonstruowane w taki sposób, że możliwe jest ich zainstalowanie tylko w jednej pozycji. Wyrównaj nacięcie na module z wypustem na gnieździe modułu pamięci.
- **4.** Załóż panel dostępu komputera.

Odpowiednie instrukcje można znaleźć w części [Zakładanie panelu dostępu na stronie 30](#page-37-0).

System automatycznie rozpozna dodatkową pamięć przy następnym włączeniu.

# <span id="page-42-0"></span>**Demontaż i wymiana dysku SSD SATA**

**UWAGA:** Przed wyjęciem dysku SSD wykonaj kopię zapasową, aby móc przenieść dane na nowy dysk SSD.

Aby dodać dysk SSD zamiast go wymieniać, należy zakupić opcjonalny posprzedażowy zestaw czterech wkrętów niezbędnych do zamontowania dysku.

**1.** Zdejmij panel dostępu.

Odpowiednie instrukcje można znaleźć w części [Zdejmowanie panelu dostępu na stronie 29.](#page-36-0)

- **2.** Odkręć 4 wkręty (1) mocujące klatkę dysku SSD do płyty systemowej i wyjmij klatkę (2) z obudowy.
- **3.** Pociągnij za uchwyt (3), aby odłączyć kabel zasilania i danych od dysku SSD.

![](_page_42_Picture_7.jpeg)

**4.** Wykręć wkręty (1) mocujące dysk SSD do klatki i wyjmij dysk SSD (2) z klatki.

![](_page_42_Picture_9.jpeg)

- **5.** Umieść nowy dysk SSD nad klatką dysku, kierując złącza dysku SSD do końca z osłoną termiczną i stronę z obwodem drukowanym do zamkniętej strony klatki dysku.
- **6.** Włóż nowy dysk SSD (1) do klatki. Sprawdź, czy widoczna jest strona dysku SSD z etykietą.

**7.** Przykręć cztery wkręty (2), aby zabezpieczyć dysk SSD w klatce.

![](_page_43_Picture_1.jpeg)

- **8.** Podłącz kabel zasilania i danych (1) do dysku SSD.
- **9.** Umieść klatkę dysku twardego (2) w obudowie. Upewnij się, że złącza dysku SSD są skierowane do tyłu obudowy.
- **10.** Wyrównaj wypusty klatki dysku ze słupkami wkrętów w obudowie i wkręć cztery wkręty (3), aby zabezpieczyć dysk SSD.

![](_page_43_Picture_5.jpeg)

**11.** Załóż panel dostępu komputera.

Odpowiednie instrukcje można znaleźć w części [Zakładanie panelu dostępu na stronie 30](#page-37-0).

# <span id="page-44-0"></span>**A Wyładowania elektrostatyczne**

Ładunki elektrostatyczne znajdujące się na ciele człowieka lub innym przewodniku mogą doprowadzić do uszkodzenia płyty głównej lub innych czułych elementów i urządzeń. Może to spowodować ograniczenie trwałości urządzenia.

# **Zapobieganie wyładowaniom elektrostatycznym**

Aby zapobiec uszkodzeniom spowodowanym wyładowaniami elektrostatycznymi, należy przestrzegać następujących zaleceń:

- Aby uniknąć bezpośredniego kontaktu urządzeń ze skórą, należy je przechowywać i transportować w specjalnych opakowaniach antystatycznych.
- Elementy czułe na wyładowania należy przechowywać w opakowaniach aż do momentu zainstalowania ich w stacjach roboczych zabezpieczonych przed wyładowaniami elektrostatycznymi.
- Przed wyjęciem urządzenia z opakowania należy je umieścić na uziemionej powierzchni.
- Należy unikać dotykania bolców, przewodów lub układów.
- Przed dotknięciem elementów lub układów czułych na wyładowania trzeba zawsze pamiętać o właściwym uziemieniu.

## **Metody uziemiania**

Należy skorzystać z jednego z nich przed dotknięciem lub przystąpieniem do instalowania elementów czułych na wyładowania.

- Na nadgarstek należy zakładać opaskę uziemiającą połączoną przewodem uziemiającym z podstawą montażową komputera lub samą stacją roboczą. Opaski takie to elastyczne opaski uziemiające, posiadające opór minimum 1 megaoma +/- 10 procent. Prawidłowe uziemienie zapewnia opaska przylegająca do skóry.
- Podczas pracy wykonywanej na stojąco należy stosować opaski na stopy, palce u nóg lub buty. Stojąc na przewodzącej podłodze lub macie rozpraszającej, należy stosować opaski na obie stopy.
- Należy używać przewodzących narzędzi serwisowych.
- Należy używać przenośnego zestawu serwisowego wyposażonego w składaną matę rozpraszającą ładunki elektrostatyczne.

Zalecany sprzęt do uziemienia można nabyć u autoryzowanego dystrybutora, sprzedawcy lub serwisanta produktów firmy HP.

**WAGA:** Więcej informacji o wyładowaniach elektrostatycznych można uzyskać u autoryzowanego dystrybutora, sprzedawcy lub serwisanta produktów firmy HP.

# <span id="page-46-0"></span>**B Zalecenia dotyczące pracy komputera, rutynowa pielęgnacja i przygotowanie komputera do transportu**

# **Zalecenia dotyczące pracy komputera i rutynowa pielęgnacja**

Przy konfigurowaniu komputera i monitora oraz ich obsłudze należy przestrzegać poniższych zaleceń:

- Komputer należy chronić przed wilgocią, bezpośrednim oddziaływaniem światła słonecznego oraz nadmiernie wysokimi lub nadmiernie niskimi temperaturami.
- Komputer należy umieścić na stabilnej i płaskiej powierzchni. Ze wszystkich stron komputera, w których znajdują się otwory wentylacyjne, oraz nad monitorem należy zostawić co najmniej 10,2 cm (4 cale) wolnej przestrzeni, co umożliwi swobodny przepływ powietrza.
- Nie wolno w żaden sposób blokować otworów wentylacyjnych ani otworów wlotowych, gdyż utrudni to swobodny przepływ powietrza. Nie należy umieszczać klawiatury z rozłożonymi nóżkami bezpośrednio przed przednią ścianą komputera, ponieważ spowoduje to ograniczenie przepływu powietrza.
- Nie wolno korzystać z komputera przy zdjętej pokrywie panelu dostępu lub zdjętej pokrywie dowolnego z gniazd kart rozszerzeń.
- Nie należy kłaść komputerów jeden na drugim ani stawiać niczego na komputerze.
- Nie wolno umieszczać komputerów na tyle blisko siebie, aby wzajemnie pobierały od siebie ogrzane powietrze.
- Jeżeli komputer będzie używany w osobnej obudowie, należy zapewnić obudowie wentylację wlotową i wylotową. Nadal też mają zastosowanie wszystkie powyższe zalecenia dotyczące pracy komputera.
- Komputer i klawiaturę należy chronić przed kontaktem z płynami. Nie należy dopuszczać do rozlania żadnych płynów na górną część komputera.
- Nie wolno zasłaniać szczelin wentylacyjnych monitora żadnym materiałem.
- Należy zainstalować lub uaktywnić funkcje zarządzania energią dostępne w systemie operacyjnym lub inne oprogramowanie, w tym stany uśpienia.
- Przed przystąpieniem do wykonywania wymienionych niżej czynności należy zawsze wyłączyć komputer.
- <span id="page-47-0"></span>● Obudowę komputera należy czyścić za pomocą miękkiej i wilgotnej tkaniny. Używanie środków czyszczących może zniszczyć powierzchnię lub spowodować jej odbarwienie.
- Od czasu do czasu należy przeczyścić otwory wentylacyjne ze wszystkich stron komputera. Niektóre rodzaje włókien, kurz i inne ciała obce mogą zablokować szczeliny wentylacyjne i ograniczyć przepływ powietrza.

## **Przygotowanie do transportu**

Przygotowując komputer do transportu, należy postępować zgodnie z poniższymi wskazówkami:

- **1.** Wykonaj kopię zapasową wszystkich plików zapisanych na dysku SSD na urządzeniu zewnętrznym pamięci masowej. Zadbaj o to, aby nośniki zawierające kopie zapasowe nie były w czasie przechowywania lub transportu poddawane działaniu impulsów elektrycznych ani magnetycznych.
- **WWAGA:** Dysk SSD blokuje się automatycznie po wyłączeniu zasilania komputera.
- **2.** Usuń wszystkie nośniki wymienne i umieść je w osobnym miejscu.
- **3.** Wyłącz komputer i podłączone do niego urządzenia zewnętrzne.
- **4.** Wyjmij wtyczkę kabla zasilającego z gniazdka sieci elektrycznej, a następnie z komputera.
- **5.** Odłącz elementy komputera i urządzenia zewnętrzne od źródeł zasilania, a następnie od komputera.
- **WAGA:** Przed transportem komputera sprawdź, czy wszystkie karty są właściwie osadzone i zamocowane w gniazdach na płycie głównej.
- **6.** Zapakuj elementy komputera i urządzenia zewnętrzne do oryginalnych pudełek lub podobnych opakowań z odpowiednią ilością materiału zabezpieczającego.

# <span id="page-48-0"></span>**C Ułatwienia dostępu**

# **Ułatwienia dostępu**

Celem firmy HP jest promocja różnorodności, walka z wykluczeniem oraz wplecenie pracy i życia naszych pracowników w działalność firmy. Oto kilka przykładów wykorzystywania różnic do utworzenia środowiska przyjaznego dla wszystkich, którego celem jest udostępnianie ludziom na całym świecie potęgi technologii.

### **Znajdowanie potrzebnych narzędzi**

Technologia może wydobyć Twój potencjał. Technologie ułatwień dostępu usuwają bariery i dają niezależność — w domu, w pracy i w społeczeństwie. Technologie ułatwień dostępu pomagają zwiększyć, utrzymać i poprawić możliwości funkcjonalne technologii elektronicznych i IT. Aby uzyskać więcej informacji, patrz [Wyszukiwanie najlepszej technologii ułatwień dostępu na stronie 42](#page-49-0).

### **Nasze zaangażowanie**

Firma HP angażuje się w dostarczanie produktów i usług dostępnych dla osób niepełnosprawnych. Zaangażowanie służy naszym celom: zwiększeniu różnorodności oraz udostępnieniu wszystkim korzyści, jakie daje technologia.

Firma HP projektuje, wytwarza oraz sprzedaje produkty i usługi dostępne dla wszystkich, w tym również dla osób niepełnosprawnych, które mogą z nich korzystać niezależnie lub z pomocą urządzeń pomocniczych.

Aby to osiągnąć, nasze zasady ułatwień dostępu obejmują siedem głównych celów, będących dla naszej firmy drogowskazem przy wykonywaniu zadań. Oczekujemy, że wszyscy menedżerowie i pracownicy firmy HP będą popierać i wdrażać niniejsze cele, w zależności od zajmowanego stanowiska i zakresu obowiązków:

- Rozwój świadomości problemów związanych z dostępnością w ramach firmy oraz szkolenie pracowników zapoznające ich z projektowaniem, wytwarzaniem i sprzedażą produktów oraz usług dostępnych dla wszystkich.
- Przygotowanie zaleceń dotyczących dostępności produktów i usług oraz utrzymywanie zespołów odpowiedzialnych za ich wdrażanie, gdy jest to uzasadnione ze względów konkurencyjnych, technicznych i ekonomicznych.
- Zaangażowanie osób niepełnosprawnych w proces przygotowywania zaleceń dotyczących dostępności, a także w projektowanie i testowanie produktów oraz usług.
- Udokumentowanie funkcji ułatwień dostępu oraz zaprezentowanie ich szerokiej publiczności w przystępnej formie naszych produktów i usług.
- Nawiązanie kontaktu z czołowymi dostawcami technologii i rozwiązań związanych z ułatwieniami dostępu.
- <span id="page-49-0"></span>● Prowadzenie wewnętrznych i zewnętrznych badań oraz prac rozwijających technologie ułatwień dostępu, mające zastosowanie w naszych produktach i usługach.
- Pomoc i wkład w przygotowywanie standardów przemysłowych i zaleceń dotyczących dostępności.

### **International Association of Accessibility Professionals (IAAP)**

IAAP jest organizacją non-profit, mającą na celu promowanie rozwoju osób zajmujących się zawodowo ułatwieniami dostępu dzięki spotkaniom, kształceniu i certyfikacji. Jej celem jest pomoc specjalistom w rozwoju osobistym i zawodowym oraz umożliwienie organizacjom integracji ułatwień dostępu z ich produktami i infrastrukturą.

Firma HP jest członkiem-założycielem, gdyż naszym celem jest współpraca z innymi organizacjami w działaniach na rzecz rozwoju ułatwień dostępu. Nasze zaangażowanie służy realizacji celów firmy projektowaniu, wytwarzaniu i sprzedaży produktów oraz usług, które mogą być efektywnie wykorzystywane przez osoby niepełnosprawne.

IAPP pomaga w rozwoju osób zajmujących się tą tematyką dzięki nawiązywaniu kontaktów przez pracowników, studentów i organizacje, co ułatwia wzajemne przekazywanie wiedzy. Jeśli chcesz dowiedzieć się więcej, przejdź na stronę <http://www.accessibilityassociation.org> i przyłącz się do naszej wspólnoty, zamów biuletyny informacyjne i dowiedz się więcej o możliwościach uzyskania członkostwa.

### **Wyszukiwanie najlepszej technologii ułatwień dostępu**

Każdy człowiek, w tym osoby niepełnosprawne lub w starszym wieku, powinien mieć możliwość komunikowania się, wyrażania swoich opinii i łączenia się ze światem przy użyciu technologii. Firma HP dąży do zwiększenia świadomości kwestii związanych z ułatwieniami dostępu zarówno wewnątrz firmy, jak i wśród naszych klientów oraz partnerów. Niezależnie od tego, czy są to łatwo czytelne duże czcionki, rozpoznawanie głosu niewymagające użycia rąk czy też inna technologia ułatwień dostępu w konkretnej sytuacji, szeroka paleta takich technologii sprawia, że produkty firmy HP są łatwiejsze w użyciu. Jak dokonać wyboru?

#### **Ocena własnych potrzeb**

Technologia może uwolnić Twój potencjał. Technologie ułatwień dostępu usuwają bariery i dają niezależność — w domu, w pracy i w społeczeństwie. Technologie ułatwień dostępu (AT) pomagają zwiększyć, utrzymać i poprawić możliwości funkcjonalne technologii elektronicznych i IT.

Użytkownik może wybierać spośród wielu produktów z ułatwieniami dostępu. Twoja ocena technologii ułatwień dostępu powinna umożliwić Ci ocenę wielu produktów, odpowiedzieć na pytania i ułatwić wybór najlepszego rozwiązania. Dowiesz się, że osoby zajmujące się zawodowo oceną technologii ułatwień dostępu pochodzą z rozmaitych środowisk. Są wśród nich certyfikowani fizjoterapeuci, specjaliści od terapii zajęciowej, zaburzeń mowy i znawcy wielu innych dziedzin. Inne osoby, nieposiadające certyfikatów ani licencji, również mogą dostarczyć przydatnych ocen. Będzie można zapytać o ich doświadczenie, wiedzę i opłaty, aby określić, czy spełniają Twoje wymagania.

### **Dostępność produktów firmy HP**

Poniższe łącza zawierają informacje na temat funkcji i technologii ułatwień dostępu w różnych produktach firmy HP, jeśli ma to zastosowanie. Zasoby te pomogą w wyborze konkretnych funkcji technologii ułatwień dostępu oraz produktów najbardziej przydatnych w Twojej sytuacji.

- [HP Elite x3 opcje ułatwień dostępu \(Windows 10 Mobile\)](http://support.hp.com/us-en/document/c05227029)
- [Komputery HP opcje ułatwień dostępu systemu Windows 7](http://support.hp.com/us-en/document/c03543992)
- [Komputery HP opcje ułatwień dostępu systemu Windows 8](http://support.hp.com/us-en/document/c03672465)
- <span id="page-50-0"></span>● [Komputery HP — opcje ułatwień dostępu systemu Windows 10](http://support.hp.com/us-en/document/c04763942)
- [Tablety HP Slate 7 włączanie funkcji ułatwień dostępu w tablecie HP \(Android 4.1/Jelly Bean\)](http://support.hp.com/us-en/document/c03678316)
- [Komputery HP SlateBook włączanie funkcji ułatwień dostępu \(Android 4.3, 4.2/Jelly Bean\)](http://support.hp.com/us-en/document/c03790408)
- [Komputery HP Chromebook włączanie funkcji ułatwień dostępu w komputerze HP Chromebook lub](http://support.hp.com/us-en/document/c03664517)  [Chromebox \(Chrome OS\)](http://support.hp.com/us-en/document/c03664517)
- [Sklep HP urządzenia peryferyjne dla produktów firmy HP](http://store.hp.com/us/en/ContentView?eSpotName=Accessories&storeId=10151&langId=-1&catalogId=10051)

Dodatkowe informacje o funkcjach ułatwień dostępu w produktach firmy HP można znaleźć na stronie [Kontakt z pomocą techniczną na stronie 47.](#page-54-0)

Dodatkowe łącza do zewnętrznych partnerów i dostawców, którzy mogą udzielić dalszych informacji:

- [Informacje o ułatwieniach dostępu w produktach firmy Microsoft \(Windows 7, Windows 8, Windows 10,](http://www.microsoft.com/enable) Microsoft Office)
- [Informacje o ułatwieniach dostępu w produktach firmy Google \(Android, Chrome, aplikacje Google\)](http://www.google.com/accessibility/products)
- [Technologie ułatwień dostępu posortowane według rodzaju niepełnosprawności](http://www8.hp.com/us/en/hp-information/accessibility-aging/at-product-impairment.html)
- [Technologie ułatwień dostępu posortowane według typu produktu](http://www8.hp.com/us/en/hp-information/accessibility-aging/at-product-type.html)
- [Dostawcy technologii ułatwień dostępu wraz z opisem produktów](http://www8.hp.com/us/en/hp-information/accessibility-aging/at-product-descriptions.html)
- **[Assistive Technology Industry Association \(ATIA\)](http://www.atia.org/)**

## **Standardy i ustawodawstwo**

### **Standardy**

Sekcja 508 standardu FAR (Federal Acquisition Regulation) została utworzona przez US Access Board w celu określenia dostępu do technologii informatycznych i komunikacyjnych dla osób z niepełnosprawnościami fizycznymi, sensorycznymi lub psychicznymi. Standardy opisują kryteria techniczne dla poszczególnych typów technologii, jak również wymagania dotyczące wydajności, skupiając się na funkcjonalności opisywanych produktów. Konkretne kryteria dotyczą aplikacji oraz systemów operacyjnych, informacji i aplikacji internetowych, komputerów, urządzeń telekomunikacyjnych, produktów wideo i multimedialnych oraz produktów zamkniętych stanowiących całość.

#### **Mandat 376 — EN 301 549**

Standard EN 301 549 został utworzony przez Unię Europejską na podstawie Mandatu 376 i dotyczy zestawu narzędziowego online do zamówień publicznych produktów informacyjno-komunikacyjnych. Standard umożliwia określenie wymagań dotyczących produktów i usług informacyjno-komunikacyjnych, wraz z opisem procedur testowych i metodologii oceny dla każdego wymagania dotyczącego ułatwień dostępu.

#### **Web Content Accessibility Guidelines (WCAG)**

Dokumenty zawarte w Web Content Accessibility Guidelines (WCAG), będące efektem działalności grupy iWeb Accessibility Initiative (WAI) powstałej w ramach W3C, służą pomocą projektantom i deweloperom tworzącym witryny bardziej odpowiadające potrzebom osób niepełnosprawnych lub podlegających ograniczeniom związanym z wiekiem. Dokumenty WCAG dotyczą ułatwień dostępu dla szerokiego zakresu zawartości (tekst, obrazy, audio i wideo) oraz aplikacji sieci Web. Dokumenty WEB podlegają precyzyjnym testom, są łatwe do

<span id="page-51-0"></span>zrozumienia i pozostawiają deweloperom miejsce na innowacje. Standard WCAG 2.0 został również zatwierdzony jako [ISO IEC 40500:2012.](http://www.iso.org/iso/iso_catalogue/catalogue_tc/catalogue_detail.htm?csnumber=58625/)

Standard WCAG zwraca szczególną uwagę na bariery dostępu do sieci Web napotykane przez osoby z niesprawnościami wzroku, słuchu, fizycznymi, psychicznymi i neurologicznymi oraz przez korzystające z sieci Web osoby starsze, które potrzebują ułatwień dostępu. Standard WCAG 2.0 zawiera charakterystyki dostępnej zawartości:

- **Dostrzegalność** (na przykład przedstawienie rozwiązań alternatywnych, tekst zamiast obrazów, podpisy zamiast audio, dostosowanie prezentacji lub kontrast kolorów)
- **Dostępność** (biorąc pod uwagę dostęp z klawiatury, kontrast kolorów, czas wprowadzania danych wejściowych, unikanie wywoływania ataków choroby oraz nawigację)
- **Zrozumiałość** (uwzględniając czytelność, przewidywalność i pomoc przy wprowadzaniu danych)
- **Niezawodność** (na przykład dzięki zapewnieniu zgodności z technologiami ułatwień dostępu)

### **Ustawodawstwo i przepisy**

Dostępność technologii informacyjnych i informacji jest coraz istotniejszym zagadnieniem dla ustawodawstwa. W tej części przedstawiono łącza do informacji o kluczowych aktach prawnych, uregulowaniach i standardach.

- **[Polska](http://www8.hp.com/us/en/hp-information/accessibility-aging/legislation-regulation.html#united-states)**
- **[Kanada](http://www8.hp.com/us/en/hp-information/accessibility-aging/legislation-regulation.html#canada)**
- **[Europa](http://www8.hp.com/us/en/hp-information/accessibility-aging/legislation-regulation.html#europe)**
- [Wielka Brytania](http://www8.hp.com/us/en/hp-information/accessibility-aging/legislation-regulation.html#united-kingdom)
- **[Australia](http://www8.hp.com/us/en/hp-information/accessibility-aging/legislation-regulation.html#australia)**
- [Cały świat](http://www8.hp.com/us/en/hp-information/accessibility-aging/legislation-regulation.html#worldwide)

#### **Polska**

Sekcja 508 Rehabilitation Act głosi, że agencje rządowe są zobowiązane do identyfikacji standardów dotyczących zaopatrzenia w produkty informacyjno-komunikacyjne, przeprowadzania badań rynkowych mających na celu określenie dostępności produktów i usług oraz udokumentowania ich wyników. W spełnieniu wymogów Sekcji 508 mogą być pomocne następujące zasoby:

- [www.section508.gov](https://www.section508.gov/)
- [Kupuj produkty z ułatwieniami dostępu](https://buyaccessible.gov)

Obecnie U.S. Access Board aktualizuje standardy wchodzące w skład Sekcji 508. Celem jest uwzględnienie nowych technologii i innych obszarów wymagających zmian standardów. Więcej informacji można znaleźć w części [Aktualizacja sekcji 508.](http://www.access-board.gov/guidelines-and-standards/communications-and-it/about-the-ict-refresh)

Sekcja 255, będąca częścią Telecommunications Act, zawiera wymagania dotyczące dostępności produktów i usług telekomunikacyjnych dla osób niepełnosprawnych. Przepisy FCC obejmują cały sprzęt oraz oprogramowanie sieci telefonicznych oraz sprzęt telekomunikacyjny używany w domu lub w biurze. Do takich urządzeń należą telefony biurkowe, telefony bezprzewodowe, faksy, automatyczne sekretarki i pagery. Przepisy FCC obejmują również podstawowe i specjalne usługi telekomunikacyjne, w tym zwykłe połączenia telefoniczne, oczekiwanie na połączenie, szybkie wybieranie, przekazywanie połączeń, komputerowe książki telefoniczne, monitorowanie połączeń, identyfikacje rozmówcy, śledzenie połączeń i powtórne wybieranie

połączenia, jak również pocztę głosową i systemy informacji głosowej, które oferują osobom dzwoniącym menu wyboru. Aby uzyskać więcej informacji, przejdź do części [Informacje o dokumencie FCC Sekcja 255](http://www.fcc.gov/guides/telecommunications-access-people-disabilities).

#### <span id="page-52-0"></span>**21st Century Communications and Video Accessibility Act (CVAA)**

Dokument CVAA uzupełnia federalne prawo telekomunikacyjne, zwiększając dostęp osób niepełnosprawnych do współczesnych środków łączności. Aktualizuje on przepisy z lat 80. i 90. dotyczące ułatwień dostępu, uwzględniając łączność cyfrową, szerokopasmową i mobilną. Przepisy te zostały wprowadzone przez komisję FCC i stanowią część 14 i 79 dokumentu 47 CFR.

[Podręcznik FCC dotyczący CVAA](https://www.fcc.gov/consumers/guides/21st-century-communications-and-video-accessibility-act-cvaa)

Inne inicjatywy legislacyjne w Stanach Zjednoczonych

● [Americans with Disabilities Act \(ADA\), Telecommunications Act, Rehabilitation Act i inne](http://www.ada.gov/cguide.htm)

#### **Kanada**

Akt prawny Accessibility for Ontarians with Disabilities Act dotyczy tworzenia i wprowadzania standardów ułatwień dostępu w celu udostępnienia niepełnosprawnym mieszkańcom Ontario dóbr, usług i udogodnień. Wymaga on udziału osób niepełnosprawnych w tworzeniu standardów dotyczących ułatwień dostępu. Pierwszym standardem zawartym w AODA jest standard usług świadczonych klientom; trwa opracowywanie dalszych standardów dotyczących transportu, zatrudnienia i komunikacji. Standard AODA dotyczy rządu Ontario, Zgromadzenia Ustawodawczego, wszystkich organizacji sektora publicznego oraz każdej osoby lub organizacji dostarczającej dobra, usługi lub udogodnienia członkom społeczności lub innym podmiotom posiadającym co najmniej jednego pracownika na obszarze Ontario; środki ułatwień dostępu muszą zostać wdrożone do 1 stycznia 2025 roku. Aby uzyskać więcej informacji, przejdź do Accessibility for Ontarians with [Disability Act \(AODA\).](http://www8.hp.com/ca/en/hp-information/accessibility-aging/canadaaoda.html)

#### **Europa**

Został opublikowany mandat Unii Europejskiej 376 ETSI Technical Report ETSI DTR 102 612: "Human Factors (HF); European accessibility requirements for public procurement of products and services in the ICT domain (European Commission Mandate M 376, Phase 1)"

Informacje podstawowe: trzy europejskie organizacje standaryzacyjne utworzyły dwa działające równolegle zespoły projektowe, których celem jest opracowanie zadań opisanych w dokumencie "Mandate 376 to CEN, CENELEC and ETSI, in Support of Accessibility Requirements for Public Procurement of Products and Services in the ICT Domain".

Grupa ETSI TC Human Factors Specialist Task Force 333 opracowała dokument ETSI DTR 102 612. Dalsze informacje na temat prac STF333 (np. zakres kompetencji, szczegółowy opis zadań, harmonogram prac, poprzednie projekty, lista otrzymanych komentarzy oraz sposób komunikacji z zespołem) można znaleźć na stronie [Special Task Force 333.](https://portal.etsi.org/home.aspx)

Prace nad oceną odpowiednich schematów testowania i zgodności zostały przeprowadzone w ramach równoległego projektu, opisanego w CEN BT/WG185/PT. Więcej informacji można znaleźć w witrynie zespołu projektowego CEN. Prace nad tymi dwoma projektami są ściśle koordynowane.

- [Zespół projektowy CEN](http://www.econformance.eu)
- [European Commission mandate for e-accessibility \(PDF 46 KB\)](http://www8.hp.com/us/en/pdf/legislation_eu_mandate_tcm_245_1213903.pdf)

#### **Wielka Brytania**

Przyjęty w 1995 roku Disability Discrimination Act (DDA) ma na celu zapewnienie osobom niewidomym i niepełnosprawnym dostępu do witryn internetowych w Wielkiej Brytanii.

[Zasady dotyczące W3C w Wielkiej Brytanii](http://www.w3.org/WAI/Policy/#UK/)

#### <span id="page-53-0"></span>**Australia**

Rząd Australii ogłosił plan wdrożenia [Web Content Accessibility Guidelines 2.0](http://www.w3.org/TR/WCAG20/).

Wszystkie witryny rządu australijskiego mają być zgodne na poziomie Level A do roku 2012, a na poziomie Double A do roku 2015. Nowy standard zastępuje WCAG 1.0, który został wprowadzony jako wymaganie dla agencji rządowych w roku 2000.

#### **Cały świat**

- [JTC1 Special Working Group on Accessibility \(SWG-A\)](http://www.jtc1access.org/)
- **[G3ict: The Global Initiative for Inclusive ICT](http://g3ict.com/)**
- [Włoskie ustawodawstwo dotyczące ułatwień dostępu](http://www.pubbliaccesso.gov.it/english/index.htm)
- [W3C Web Accessibility Initiative \(WAI\)](http://www.w3.org/WAI/Policy/)

# **Przydatne zasoby i łącza dotyczące ułatwień dostępu**

Następujące organizacje mogą stanowić dobre źródło zasobów o ograniczeniach związanych z niepełnosprawnością i podeszłym wiekiem.

**WWAGA:** Nie jest to wyczerpująca lista. Poniższe organizacje podano wyłącznie w celach informacyjnych. Firma HP nie ponosi żadnej odpowiedzialności za informacje lub kontakty, na które można natrafić w Internecie. Obecność na tej liście nie oznacza udzielenia poparcia przez firmę HP.

### **Organizacje**

- American Association of People with Disabilities (AAPD)
- The Association of Assistive Technology Act Programs (ATAP)
- Hearing Loss Association of America (HLAA)
- Information Technology Technical Assistance and Training Center (ITTATC)
- **Lighthouse International**
- **National Association of the Deaf**
- **National Federation of the Blind**
- Rehabilitation Engineering & Assistive Technology Society of North America (RESNA)
- Telecommunications for the Deaf and Hard of Hearing, Inc. (TDI)
- W3C Web Accessibility Initiative (WAI)

### <span id="page-54-0"></span>**Instytucje edukacyjne**

- California State University, Northridge, Center on Disabilities (CSUN)
- University of Wisconsin Madison, Trace Center
- University of Minnesota computer accommodations program

### **Inne zasoby dotyczące niepełnosprawności**

- ADA (Americans with Disabilities Act) Technical Assistance Program
- **Business & Disability network**
- **EnableMart**
- **European Disability Forum**
- **Job Accommodation Network**
- **Microsoft Enable**
- U.S. Department of Justice A Guide to disability rights Laws

### **Łącza firmy HP**

[Nasz formularz kontaktowy](https://h41268.www4.hp.com/live/index.aspx?qid=11387) 

[Przewodnik po bezpieczeństwie i komforcie pracy firmy HP](http://www8.hp.com/us/en/hp-information/ergo/index.html)

[Sprzedaż dla sektora publicznego w firmie HP](https://government.hp.com/)

# **Kontakt z pomocą techniczną**

**WAGA:** Pomoc techniczna jest dostępna tylko w języku angielskim.

- Klienci niesłyszący lub słabosłyszący mogą zgłosić się z pytaniami o pomoc techniczną lub ułatwienia dostępu w produktach firmy HP:
	- Użyj urządzenia TRS/VRS/WebCapTel, aby skontaktować się z działem pod numerem (877) 656-7058 od poniedziałku do piątku, od godziny 06:00 do 21:00 czasu górskiego.
- Klienci z innymi niesprawnościami lub ograniczeniami związanymi z podeszłym wiekiem mogą zgłaszać swoje pytania dotyczące pomocy technicznej lub ułatwień dostępu w produktach firmy HP, używając następujących opcji:
	- Zadzwoń pod numer (888) 259-5707 od poniedziałku do piątku, od godziny 06:00 do 21:00 czasu górskiego.
	- Uzupełnij [formularz kontaktowy przeznaczony dla osób niepełnosprawnych lub z ograniczeniami](https://h41268.www4.hp.com/live/index.aspx?qid=11387) [związanymi z podeszłym wiekiem](https://h41268.www4.hp.com/live/index.aspx?qid=11387).

# <span id="page-55-0"></span>**Indeks**

### **C**

cechy Moduł ODD [6](#page-13-0) Moduł Video Ingest [4](#page-11-0) Moduł Wireless Display [5](#page-12-0) Płytka VESA [7](#page-14-0)

#### **D**

Dysk SSD instalowanie [35](#page-42-0) wyjmowanie [35](#page-42-0)

### **E**

elementy bok [3](#page-10-0) część górna [1](#page-8-0) Tył [2](#page-9-0) elementy boczne [3](#page-10-0) elementy w części górnej [1](#page-8-0) elementy wewnętrzne [30](#page-37-0) elementy z tyłu [2](#page-9-0)

#### **I**

instalowanie Dysk SSD [35](#page-42-0) linka zabezpieczająca [13](#page-20-0) pamięć systemowa [31](#page-38-0), [33](#page-40-0) International Association of Accessibility Professionals [42](#page-49-0)

### **K**

konferencje Intel Unite [22](#page-29-0) Microsoft SRS [15](#page-22-0) Konferencje z użyciem Skype Room System [15](#page-22-0) konfiguracja [8](#page-15-0) Konfiguracja Microsoft SRS [15](#page-22-0)

konfigurowanie oprogramowania Intel Unite [22](#page-29-0)

#### **L**

linka zabezpieczająca, mocowanie [13](#page-20-0)

#### **M**

metody uziemiania [37](#page-44-0) Mocowanie urządzenia [12](#page-19-0) moduł kolejność [8](#page-15-0) Moduł ODD [6](#page-13-0) Osłona kabli i portów [15,](#page-22-0) [22](#page-29-0) Płytka VESA [7](#page-14-0) sekwencja [8](#page-15-0) Video Ingest [4](#page-11-0) Wireless Display [5](#page-12-0) wyjmowanie [11](#page-18-0) Moduł HP Center of Room Control (CoRC) [7](#page-14-0) Moduł ODD [6](#page-13-0) Moduł Video Ingest [4](#page-11-0) Moduł Wireless Display [5](#page-12-0) odbiornik bezprzewodowy [5](#page-12-0)

#### **N**

napęd dysków optycznych [6](#page-13-0)

### **O**

obsługa klienta, ułatwienia dostępu [47](#page-54-0) odbiornik bezprzewodowy [5](#page-12-0) Osłona kabli i portów [15,](#page-22-0) [22](#page-29-0) ostrzeżenia [28](#page-35-0)

### **P**

pamięć, systemowa gniazda [31](#page-38-0) instalowanie [31](#page-38-0), [33](#page-40-0)

specyfikacje [31](#page-38-0) wypełnianie gniazd [32](#page-39-0) zakładanie [33](#page-40-0) panel dostępu usuwanie [29](#page-36-0) zakładanie [30](#page-37-0) Płytka VESA [7](#page-14-0) pojemnościowe przyciski dotykowe [1](#page-8-0) położenie identyfikatora produktu [4](#page-11-0) położenie numeru seryjnego [4](#page-11-0) przestrogi [28](#page-35-0) przygotowanie do transportu [40](#page-47-0)

### **R**

Rozwiązanie Intel Unite [22](#page-29-0) Rozwiązanie konferencyjne Microsoft SRS [15](#page-22-0) rozwiązanie Unite [22](#page-29-0)

### **S**

specyfikacja, pamięć systemowa [31](#page-38-0) standardy i ustawodawstwo, ułatwienia dostępu [43](#page-50-0) Standardy ułatwień dostępu w Sekcji 508 [43,](#page-50-0) [44](#page-51-0)

### **T**

technologie ułatwień dostępu cel [41](#page-48-0) wyszukiwanie [42](#page-49-0)

### **U**

ułatwienia dostępu [41](#page-48-0) ułatwienia dostępu wymagają oceny [42](#page-49-0)

usuwanie moduły [11](#page-18-0) panel dostępu [29](#page-36-0)

#### **W**

wskazówki instalacyjne [28](#page-35-0) wyjmowanie Dysk SSD [35](#page-42-0) wyładowania elektrostatyczne, zapobieganie uszkodzeniom [37](#page-44-0)

#### **Z**

zakładanie pamięć systemowa [33](#page-40-0) panel dostępu [30](#page-37-0) zalecenia dotyczące pracy komputera [39](#page-46-0) zalecenia dotyczące wentylacji [39](#page-46-0) Zasady dotyczące ułatwień dostępu obowiązujące w firmie HP [41](#page-48-0) zasilanie [13](#page-20-0) zasilanie sieciowe [13](#page-20-0) zasoby, ułatwienia dostępu [46](#page-53-0)